# **Benutzer Handbuch MS/K1030(40)**

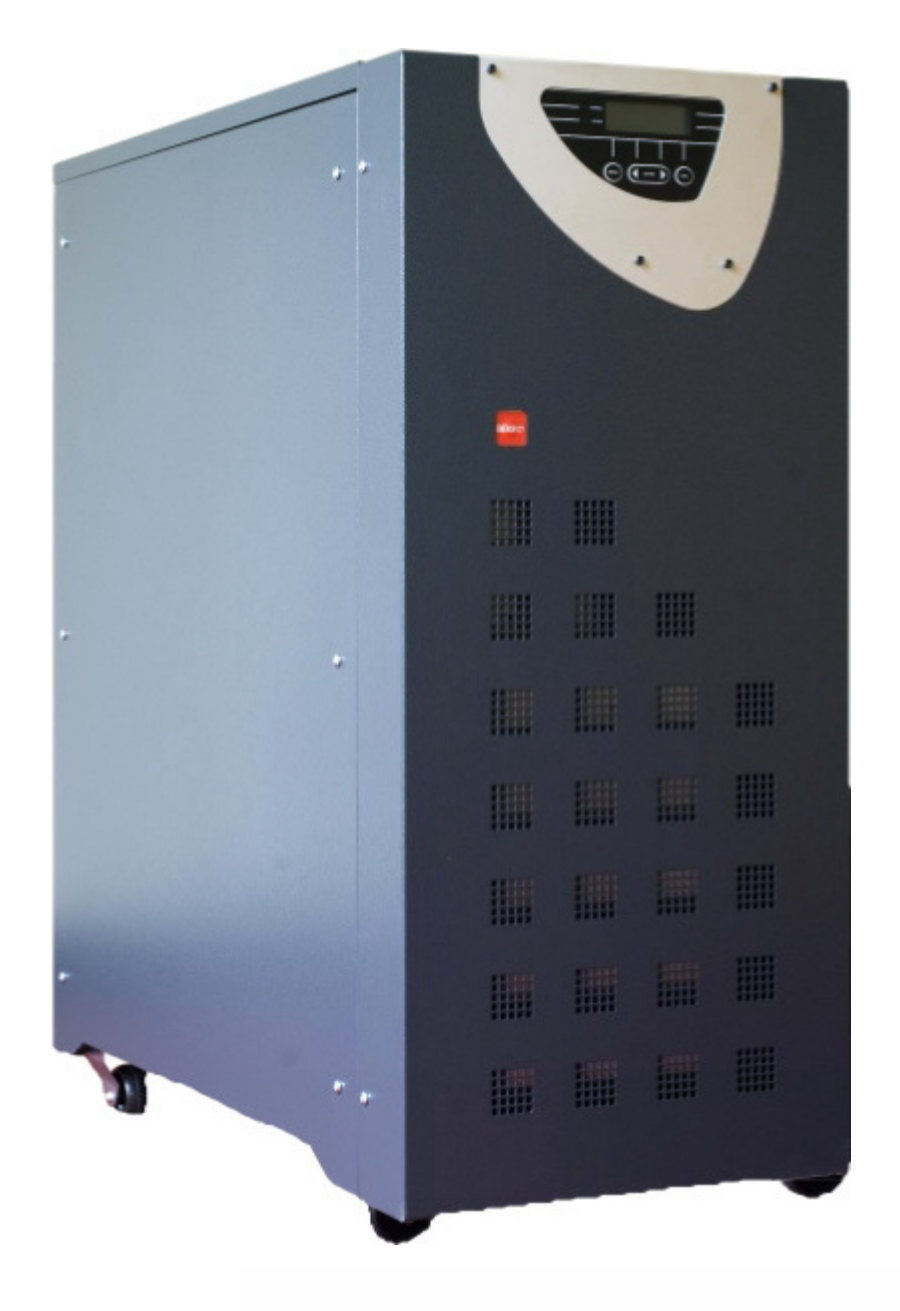

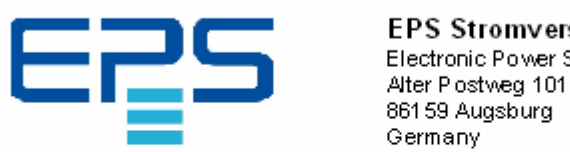

# EPS Stromvers or gung GmbH

Electronic Power Supplies

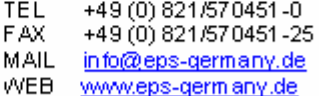

Vielen Dank für die Wahl unserer Produkte. Diese Geräte werden nach den Richtlinien der EN ISO 9001unter Verwendung der besten Materialien und Nutzung modernster Technik konstruiert und gefertigt.

Diese Geräteanleitung gilt für alle Geräte der Produktfamilien Shandy 1030. Bei diesen Geräten handelt es sich um Mikrokontroller geregelte Online-Geräte mit doppelter Umwandlung. Die Ausgangsspannung wird kontinuierlich von dem Wechselrichter- Stromkreis erzeugt.

Diese Baureihe kann als **USV und AC/AC Konverter** produziert und konfiguriert werden.

Eine unterbrechungsfreie Stromversorgung (USV) ist ein Gerät, das konstante und unterbrechungsfreie elektrische Energie bei jedem Netzzustand sicherstellt. Bei Netzausfall oder bei Spannungsschwankungen über einen längeren Zeitraum wird die Ausfallüberbrückungszeit von der Leistung und der Art des angeschlossenen Verbrauchers bestimmt. Die hierzu benötigte Energie wird den eingebauten oder extern untergebrachten Akkumulatoren entnommen.

**Ein AC/AC Konverter ist ein Gerät, das die eingehende Netzspannung oder Frequenz in eine andere Spannung oder Frequenz wandelt.** Die Baureihen Shandy 1030 können als Festfrequenzwandler konfiguriert werden. In diesem Fall können die Geräte eingangsseitig z.B. mit 50 Hz betrieben werden, stellen aber eine 60 Hz Spannung für die Verbraucher zur Verfügung.

# **A C H T U N G**

Lesen Sie dieses Handbuch sorgfältig durch und beachten Sie alle Sicherheitsvorschriften, während der Installation und der Benutzung des Gerätes. Dieses Gerät liefert und arbeitet mit, für den Benutzer gefährlichen, Spannungen und Strömen. Dieses Handbuch gilt sowohl für Geräte in Konverter- Konfiguration als auch für Geräte in USV Konfiguration.

#### **Alle Hinweise und Angaben die sich auf die Arbeit an Batterien und den Betrieb mit Batterien beziehen gelten nur für Geräte mit USV Eigenschaften.**

# **Alle Beschreibungen zu den Bypass Funktionen gelten nicht für Geräte in Konverter Konfiguration.**

Alle weiteren Hinweise sind generell gültig und werden nicht besonders in Ihren Eigenschaften hervorgehoben oder unterschieden.

Die im Handbuch verwendete Bezeichnung USV ist fallbezogen auch für die Handhabung und Bedienung von Geräten mit Konverter- Konfiguration gültig.

# **I N H A L T S V E R Z E I C H N I S**

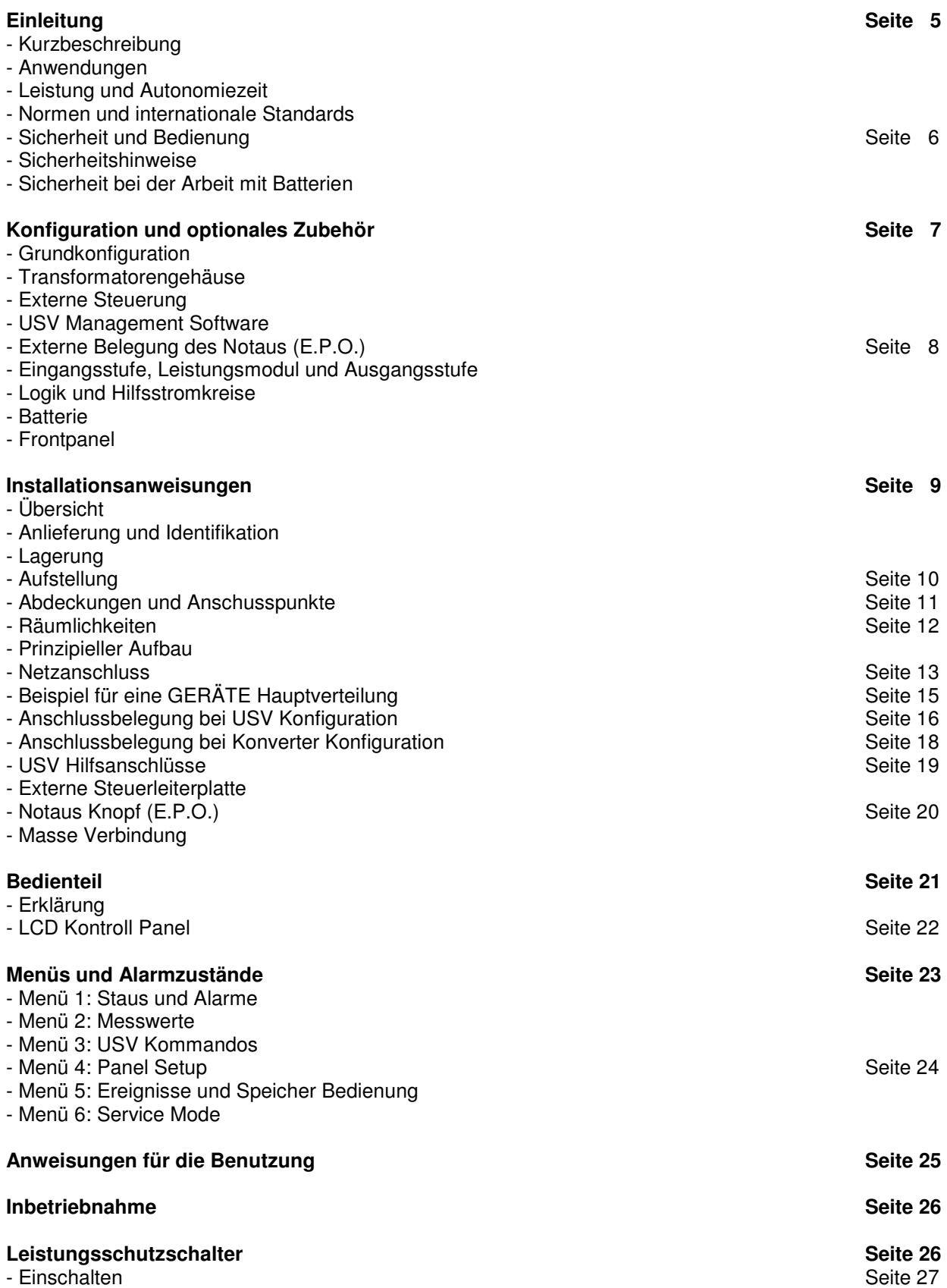

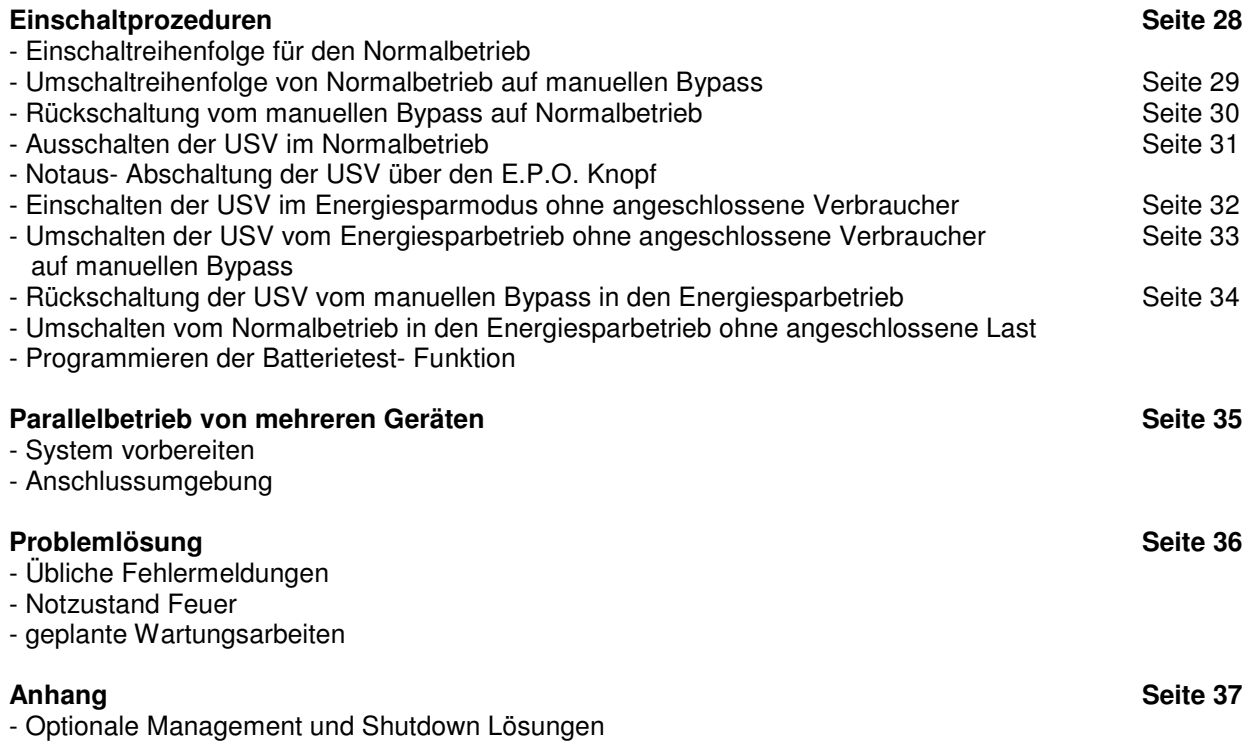

# **EINLEITUNG**

#### **Kurzbeschreibung**

Diese Gerätefamilie wurde mit der Vorgabe entwickelt, dass der Aufbau in einem Metallrahmen erfolgt und alle elektronischen Schaltkreise sowie die Leistungshalbleiter innerhalb dieses Metallgehäuses untergebracht sind.

Die Abdeckung sowie die Seitenteile können für Service oder Instandhaltungsarbeiten entfernt werden. Die Bedienungselemente sind frontseitig in Verbindung mit LCD Display angeordnet. Über dieses Bedienteil können alle USV Funktionen kontrolliert werden.

Alle Anschlusspunkte befinden sich an der Geräterückseite. Es sind Anschlussklemmen für den Netzeingang, den Netzausgang sowie die externe Batterieeinheit vorhanden. Der Drehschalter zur Einstellung der USV Betriebsart befindet sich ebenfalls an der Geräterückseite.

Die interne Grundbatterie ist im unteren Bereich der USV mit Zugang über die Fronttüre eingebaut.

# **Anwendungen**

Diese Gerätefamilie wurde für die Erzeugung einer gefilterten und stabilisierten Versorgung von empfindlichen, elektronischen Geräten entwickelt.

Bei Konfiguration als USV oder Konverter sind die Geräte für die Versorgung von Datenverarbeitungssystemen, elektrischen und elektronischen Anlagen, medizinische Zentren, Banken, Interface- Hosting- Zentren, Leitstellen von Polizei- und Rettungswesen, Tunnel- Leittechnik, sowie viele weitere kritische Anwendungen einsetzbar.

Die gelieferte Ausgangsspannung wird generell unabhängig von der eingehende Netzspannung bereitgestellt, so dass alle Verbraucher zu jeder zeit eine optimal geregelte und frequenzstabile Versorgung erhalten.

# **Leistung und Autonomiezeit (erweiterbar)**

Durch den modularen Aufbau sind die Geräte in zwei Leistungsklassen verfügbar. Die Baureihe ist von 10 kVA bis 30 kVA verfügbar. es existieren zwei Leistungsklassen: 10/15 kVA sowie 20/25/30 kVA

Trotz unterschiedlicher Leistungsklassen im gleichen Gehäuse aufgebaut. Die interne Batterie kann sowohl mit 7,2 AH als auch mit 9 AH ausgeliefert werden. Alle Geräte sind durch die Erweiterung mit externen Batteriemodulen in der Autonomiezeit aufrüstbar.

# **Normen und internationale Standards**

Elektromagnetische Verträglichkeit CEE 89/336

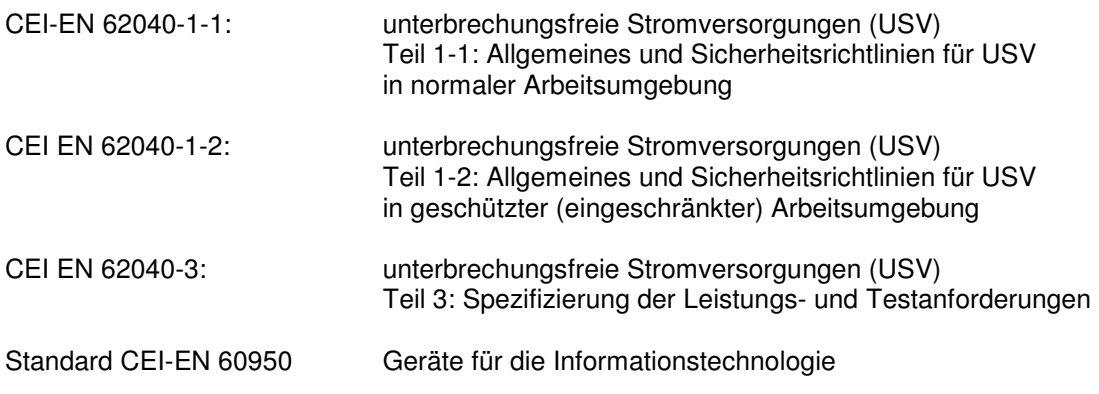

# **Sicherheit und Bedienung**

Die Geräte der Baureihe Shandy 1030 sind für den hochverfügbaren Gebrauch ausgelegt. Alle Bedienerelemente sind von gefährlichen Spannungen entkoppelt.

Die stetige Kontrolle der Überlastung und zu hohen Temperaturen garantiert eine sofortige und rechtzeitige Reaktion und Warnung des Benutzers, wenn eines dieser Parameter in einem unzulässigen Bereich ist.

Der Bediener kann alle Funktionen am Frontpanel überwachen und jederzeit durch manuelle Bedienung eingreifen oder die Geräte herunterfahren oder ausschalten.

Die Geräte sind mit einer Notaus- Taste (EPO, Emergency Power Off) ausgerüstet, welche über das Interface an der Geräterückseite in eine bestehende Notaus- Kette eingebunden werden kann.

Die einzelnen Arbeits- Zustände können über eine Management- und Shutdown- Software, die auf einem über RS232 verbunden Rechner aktiv ist überwacht werden.

#### **Sicherheitshinweise**

- Diese Geräte arbeiten mit gefährlichen Spannungen. Versuchen Sie nicht die Geräte zu zerlegen.
- Die Geräte dürfen nur von autorisiertem Servicepersonal geöffnet und gewartet werden.
- Die Batterie- Gleichspannung beträgt nominal 720 V.
- Der Anschluss der Geräte darf nur mit dafür vorgesehenen Gerätekabeln ausgeführt werden.
- Der Anschlusspunkt muss einen aktiven Schutzleiter haben.
- Bei einem Notfall schalten Sie die Geräte sofort aus und trennen diese vom Netz.
- Achten Sie darauf, dass die Geräte nicht in der Nähe von Flüssigkeiten aufgestellt werden, oder dass Flüssigkeiten ins Gerät geschüttet werden.
- Diese Geräte dürfen nur in einer sauberen Umgebung aufgestellt werden. Sie sind für den Betrieb bei normaler Umgebungstemperatur gefertigt. Die Aufstellung oder der Betrieb in feuchter Atmosphäre oder Nässe ist nicht gestattet.
- Zur Vermeidung der Überhitzung sollten die Geräte nicht an Orten mit direkter Sonneneinstrahlung aufgestellt werden. Achten Sie darauf, dass zu Heizungen oder Wänden genügend Abstand besteht, so dass immer eine ausreichende Belüftung vorhanden ist.
- Die Geräte dürfen nicht mit Feuer in Berührung kommen. Die internen Batterien können explodieren.
- Die Batterien enthalten gefährliche (giftige) Substanzen und dürfen nicht geöffnet werden. Batterien können elektrische Schläge erzeugen. Bei einem Kurzschluss fließt ein hoher Strom.

# **Sicherheit bei der Arbeit mit Batterien**

Bei der Arbeit mit Batterien sind die folgenden Punkte unbedingt einzuhalten:

- Legen Sie Ringe oder andere Metallgegenstände ab.
- Benutzen Sie nur isoliertes Werkzeug.
- Tragen Sie Gummihandschuhe und Stiefel.
- Legen Sie kein Werkzeug oder Metallteile auf die Batterien.
- Achten Sie darauf, dass das Batterieladegerät (interner Laderegler) abgeschaltet ist bevor Sie die Batterie abklemmen.
- Die Arbeit an Batterien darf nur von unterwiesenem Fachpersonal oder autorisierten Servicepartnern durchgeführt werden.
- Beim Ersetzen von Batterien oder einem Batteriewechsel ist darauf zu achten, dass der gleiche Batterietyp sowie die gleiche Anzahl ersetzt werden. Eine Bestückung des Gerätes mit weniger oder mehr Batterien führt zu einer Zerstörung.

# **KONFIGURATION UND OPTIONALES ZUBEHÖR**

# **Grundkonfiguration**

Diese Geräte können als USV und AC- Konverter zur Frequenzwandlung konfiguriert werden. Bei der Konfiguration als AC- Konverter werden alle Bypass Funktionen abgeschaltet.

Folgende USV Ausführungen sind konfigurierbar:

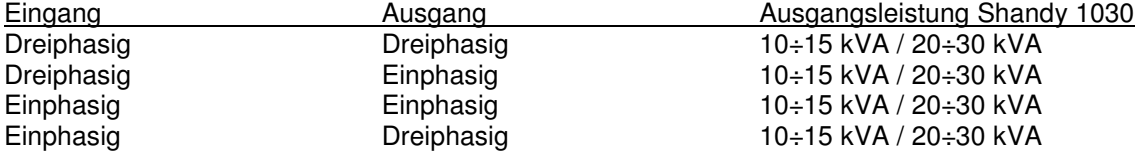

Folgende Konverter Ausführungen sind konfigurierbar.

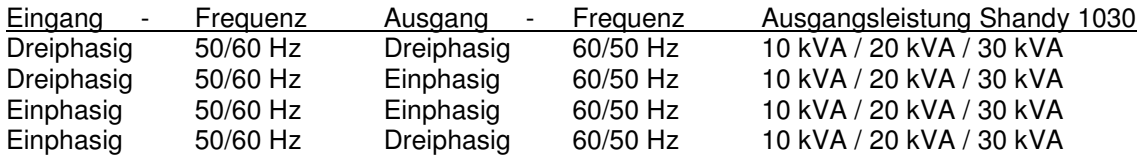

# **Transformatorengehäuse**

Wenn eine galvanische Trennung gefordert ist, kann ein Trenntransformator innerhalb des Konverter- / USV-Gehäuses eingebaut werden. Bei voller, interner Batteriebestückung muss der Zusatztransformator in einem separaten, externen Gehäuse untergebracht werden.

Standardtransformatoren sind als drei- / dreiphasige, drei- / einphasige oder ein- / einphasige Ausführungen mit dem Übersetzungsverhältnis 1:1 verfügbar. Kundenspezifische Anpassungen an Sonderspannungen oder Versorgung von Außereuropäischen Geräten sind auf Anfrage machbar.

#### **Externe Steuerung Bereich M1**

Die Leiterplatte zur externen Bedienung der USV ermöglicht die Überwachung per Computer oder über potentialfreie Kontakte.

Bereich M1: Kontaktinterface SUB-D9: RS 232 Schnittstelle

Details finden Sie unter: Externe Steuerleiterplatte

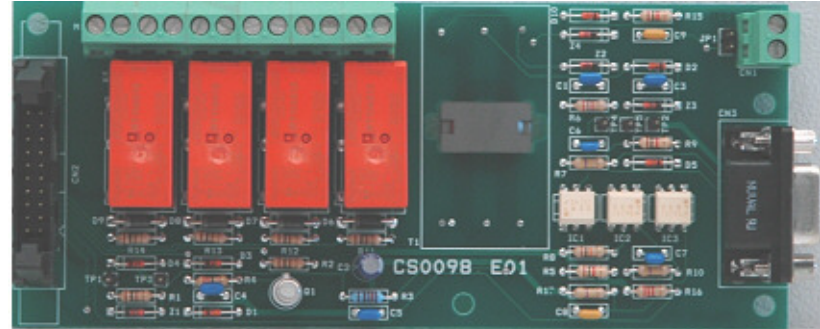

#### **USV Management Software**

Die im Zubehör verfügbare Management- und Shutdown Software wird auf einem über RS232 angeschlossenen Rechner installiert. Die Lieferung erfolgt auf einer kennwortgeschützten CD.

Die Software kann sowohl zur Überwachung der USV als auch zur Anzeige Parameter verwendet werden.

Dies ist auch über ein mit dem Kommunikationsrechner verbundenes Netzwerk möglich.

Details finden Sie unter:

Optionale Management und Shutdown Lösungen

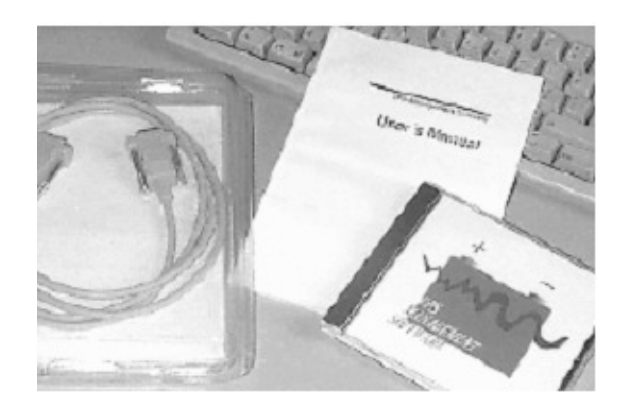

# **Externe Belegung des Notaus Knopfes (E.P.O.)**

Der Notaus (E.P.O) sorgt dafür, dass die USV bei Auftreten einer gefährlichen Situation wie z.B. Feuer sofort ausgeschaltet werden kann.

# **Eingangsstufe, Leistungsmodul und Ausgangsstufe**

Über die Eingangsklemmen und den Eingangs Hauptschalter (MAINS INPUT l1) wird das Netz direkt mit dem Leistungsmodul verbunden. Der Gleichrichter stellt eine geregelte Referenz- Gleichspannung zur Verfügung worüber dauerhaft die Batterien geladen werden.

Aus diesem DC Zwischenkreis wird der Inverter versorgt, der eine Phasen und Amplituden kontrollierte Sinusspannung erzeugt.

Im Normalbetrieb werden die Verbraucher über diese, vom Inverter erzeugte Sinusspannung versorgt. Es ist möglich den Ausgang auf 50 Hz oder 60 Hz einzustellen.

Durch dieses Konzept sind diese Geräte ohne zusätzlichen Aufwand auch als AC/AC- und Frequenzkonverter konfigurierbar. Bei der Konfiguration als Konverter kann die Batterie entfallen, wenn keine Pufferung bei Netzstörungen gefordert ist.

#### **Logik und Hilfsstromkreise**

Die Kontrolllogik ist auf einer separaten Leiterplatte (0SDE0150) aufgebaut. Diese Baugruppe beinhaltet die gesamte "Intelligenz" der USV.

Sie steuert alle Funktionen des Step-Up Konverters, Inverter und Bypass in Abhängigkeit der Regeldaten vom Leistungsteil kommend. Alle weiteren Leiterplatten werden von der Kontrolllogik gesteuert; wie die Batterieladung und alle Hilfsspannungen und Schnittstellen.

Der Batterieladeregler kann auch angeschlossene, externe Batteriemodule laden und überwachen.

Über die Schnittstellen werden alle Signale empfangen und die entsprechenden Parameter für die Anzeige über das Frontpanel aufbereitet. Die potentialfreien Kontakte, Bypass- Funktionen oder Notaus (E..P.O) werden ebenso über diese Regelung gesteuert. Die Hilfsstromkreise versorgen alle Leiterplatten mit der notwendigen, geregelten Spannung.

#### **Batterie (nur bei Konfiguration als USV)**

Über den Batteriesatz wird die benötigte Energie bei Netzstörungen oder wenn die Versorgungsspannung außerhalb der spezifizierten Toleranzen ist, entnommen.

Bei allen anderen Betriebszuständen wird die Batterie dauerhaft geladen und überwacht, so dass die USV immer optimal für einen Netzausfall gerüstet ist.

#### **Frontpanel**

Die Bedienung der USV erfolgt über das Frontpanel an der Gerätevorderseite. Über das Frontpanel können Befehle zur Steuerung der USV sowie zur Anzeige von USV Parametern ausgeführt oder akustische und optische Alarme zurückgesetzt werden.

Alle Parameter werden über das LCD Display am Frontpanel angezeigt.

# **INSTALLATIONSANWEISUNGEN**

# **Übersicht**

Dieses Kapitel beschreibt die einzelnen Installationsabläufe entsprechend der folgenden Aufstellung:

- Anlieferung und Identifizierung
- Lagerung
- Aufstellung
- Räumlichkeiten
- Vorbereitung und Anschluss der Netzversorgung
- USV Hilfsanschlüsse
- Masseverbindung

# **Anlieferung und Identifizierung**

Sobald das Gerät ausgepackt ist kontrollieren Sie bitte das Gehäuse auf Beschädigungen. Die gleiche Verfahrensweise bitte bei eventuell mit gelieferten Batteriemodulen anwenden. Anschließend kontrollieren Sie alle gelieferten Komponenten entsprechend dem Lieferschein. Falls Sie eine Beschädigung entdecken oder Teile fehlen benachrichtigen Sie bitte sofort Ihren Lieferanten.

Das Gerät hat einen Aufkleber worauf der Typ, die Leistung und Serien- Nummer eingetragen ist. Dieser Aufkleber (Typenschild) befindet sich an der Geräterückseite. ( Bild 2.2)

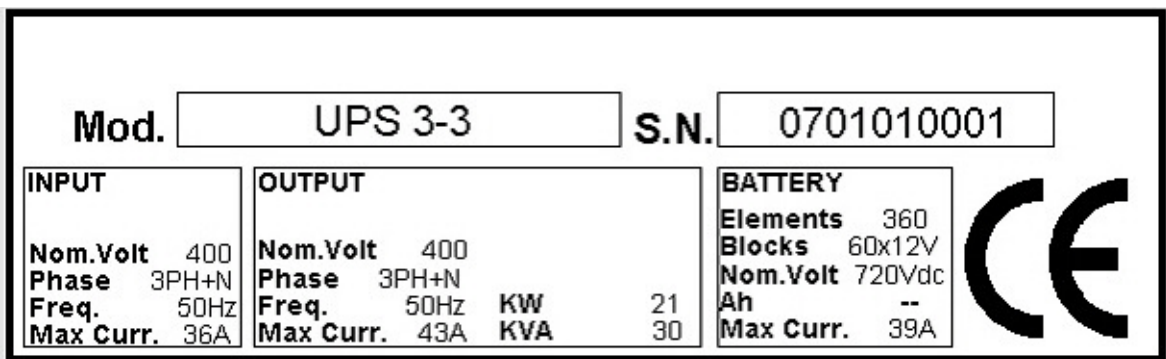

Bild 2.2

# **Lagerung**

Wenn die USV nicht sofort an Ihrem Bestimmungsort aufgestellt sondern zwischengelagert wird dürfen folgende Werte nicht über oder unterschritten werden: Lagertemperaturbereich: +5°C bis + 40°C; Luftfeuchtigkeit maximal 95% ohne Kondensation.

Wenn ein Batteriemodul mitgeliefert oder interne Batterien installiert sind muss sichergestellt sein, dass die Batterie nicht länger als 6 Monate ohne Ladung gelagert wird.

Während dieser Zeit sollte die USV sporadisch an die Netzversorgung angeschlossen und die Batterien geladen werden.

# **Aufstellung**

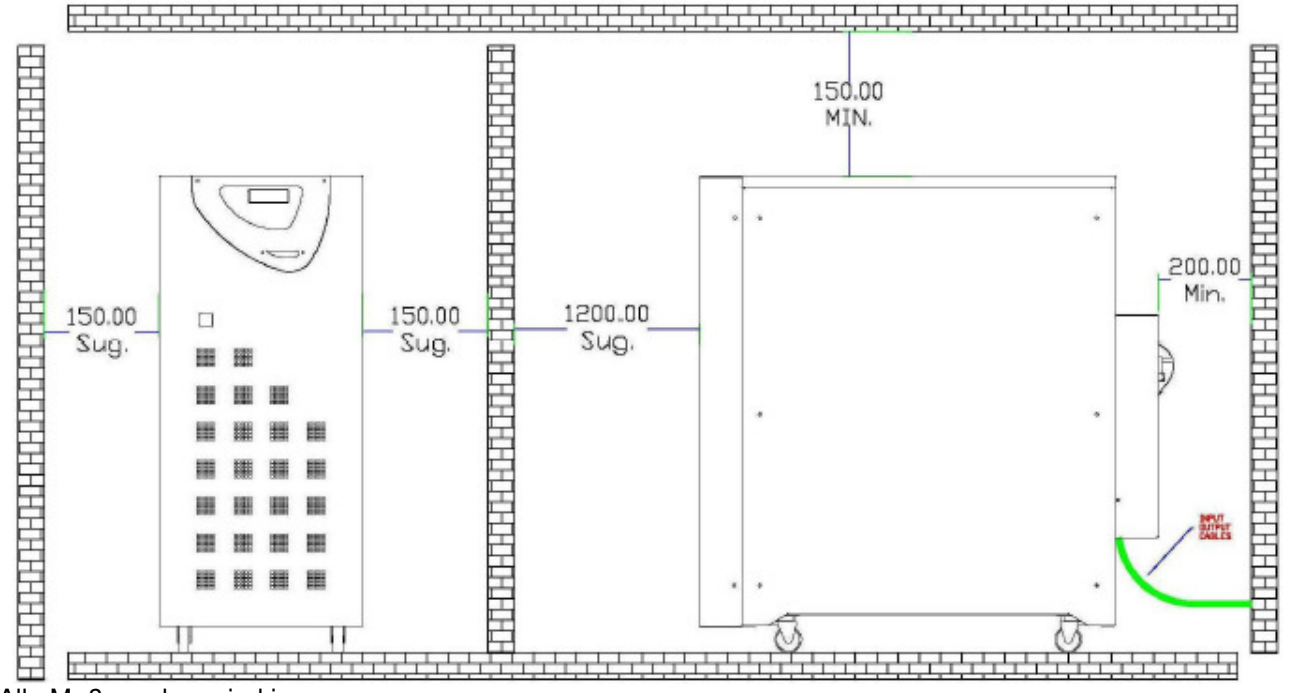

Alle Maßangaben sind in mm.

Die Leistungsklassen werden im gleichen Gehäuse geliefert. Die mechanischen Abmessungen entnehmen Sie bitte den folgenden Tabellen:

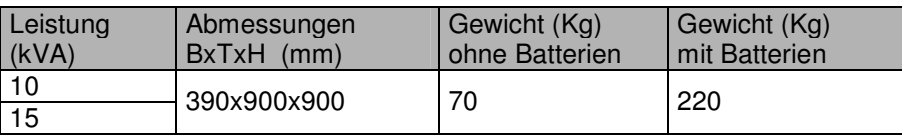

Tabelle 2.4a

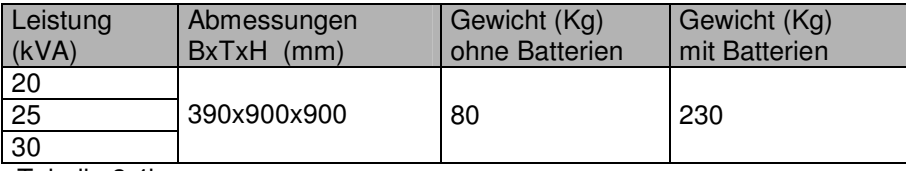

Tabelle 2.4b

Das Gewicht kann sich in Abhängigkeit vom Typ der montierten Batterien verändern. Der Grundbatteriesatz kann im USV Gehäuse eingebaut werden.

Es ist zu berücksichtigen, dass die USV entsprechend ihrem Gewicht mit geeigneten Hilfsmitteln transportiert oder bewegt wird.

Alle Anschlüsse sind an der Geräterückseite angebracht; nach dem Entfernten der Schutzabdeckung sind diese zugänglich; siehe auch Bild. 2.4.

# **Abdeckungen und Anschlusspunkte**

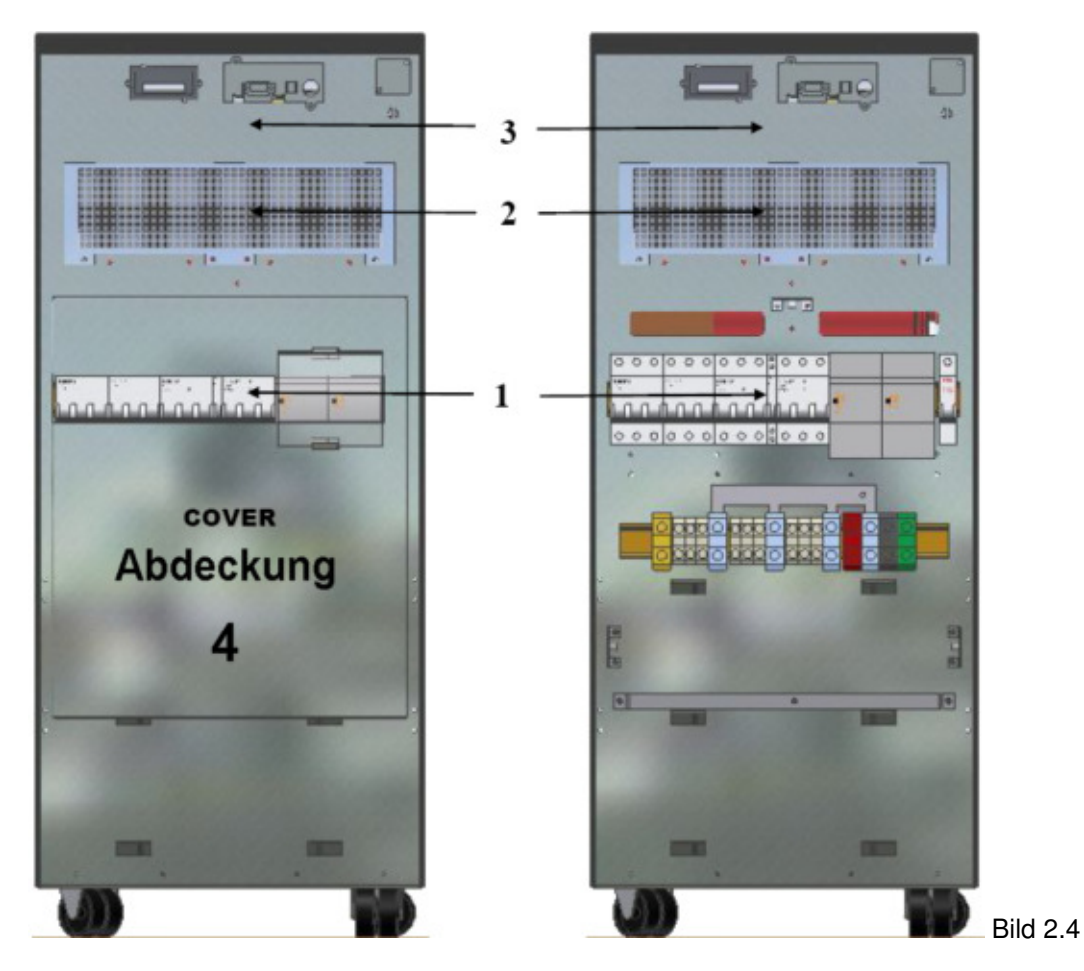

- 1 Trennschalter
- 2 Belüftungsgitter
- 3 Optional für zusätzliche Interface Karten (Relais & SNMP)
- 4 Metall Abdeckung der Anschlusspunkte

Vor dem Anschluss der USV lesen Sie bitte die auf den Seiten 17-18 gemachten Vorgaben (Bild 2.6) und halten diese auch ein.

# **Räumlichkeiten**

Die Geräte dürfen nicht in schmutziger Umgebung aufgestellt werden. Der Aufstellungsort muss für Geräte der Schutzklasse 2 (CEI) geeignet sein. Die von den Geräten abgegebene Wärme muss durch eine Raumentlüftung, gegebenenfalls zusätzliche Kühlung reduziert werden. Die abgegebene Wärmeleistung entnehmen Sie bitte der Tabelle 2.5a.

#### Tabelle 2.5 a

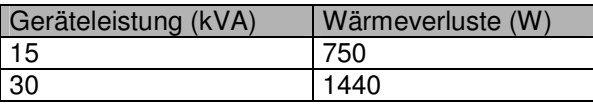

Für eine korrekte Kühlung der Batterie oder zusätzlicher Batteriemodule, wenn diese vorhanden sind, ist für einen geeigneten Luftdurchsatz entsprechend Tabelle 2.5b zu sorgen

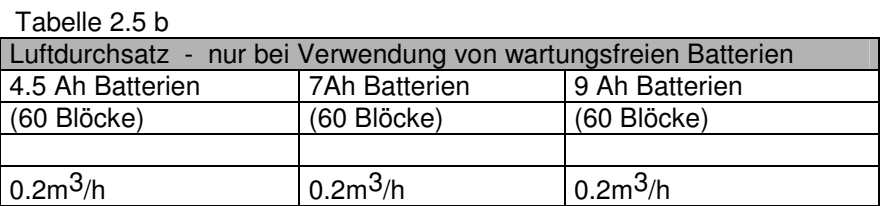

Beachten Sie, dass alle Angaben zur Lebensdauer der Batterie bei 20° C (EUROBATT) gemacht sind. Eine Umgebungstemperaturerhöhung um Temperatursprünge von 10° C reduziert die Lebensdauer der Batterien um ca. 50 %.

#### **Prinzipieller Aufbau**

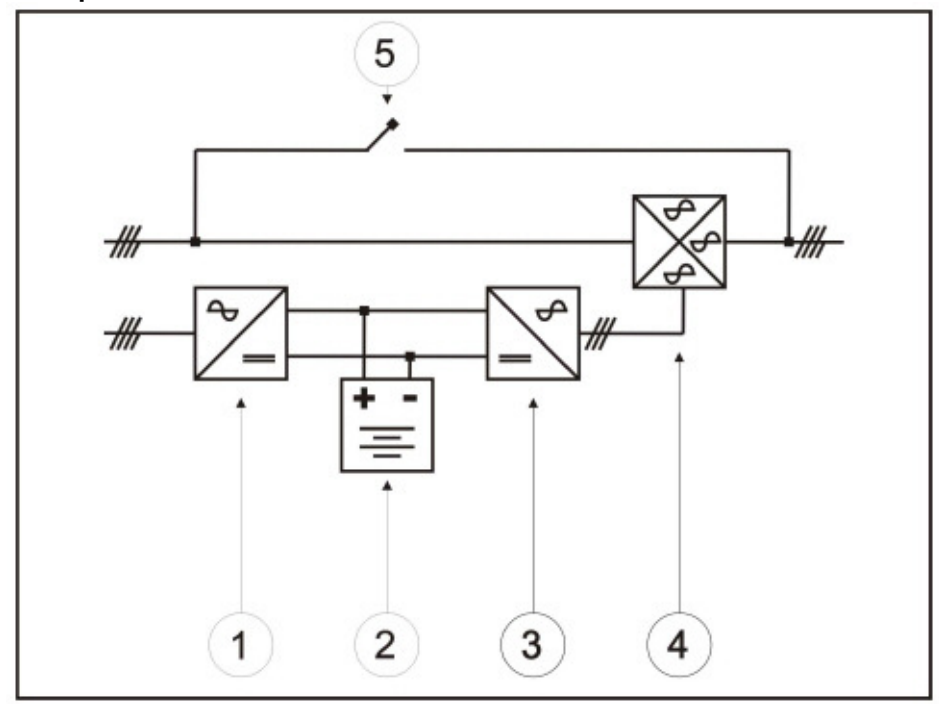

1 IGBT Eingangs- Leistungsmodul

2 Batterie (nicht eingebaut bei Konverter Konfiguration)

3 IGBT Inverter- Leistungsmodul

4 Elektronische Netzumgehung (nicht eingebaut bei Konverter Konfiguration)

5 Manueller By- Pass (nicht eingebaut bei Konverter Konfiguration)

# **Netzanschluss**

Zum Anschluss der Geräte an das Stromnetz müssen die nachfolgenden Vorgaben eingehalten werden. Im Blockdiagramm 2.6 sind die Anschlussleitungen schematisch dargestellt. Standardmäßig werden Sicherungsautomaten mit Auslösekennlinie A-B eingesetzt.

Wenn der Einsatz einer Fehlerstromüberwachung verlangt ist muss der Fehlerstromschalter eine Empfindlichkeit  $> 0.3$  A haben.

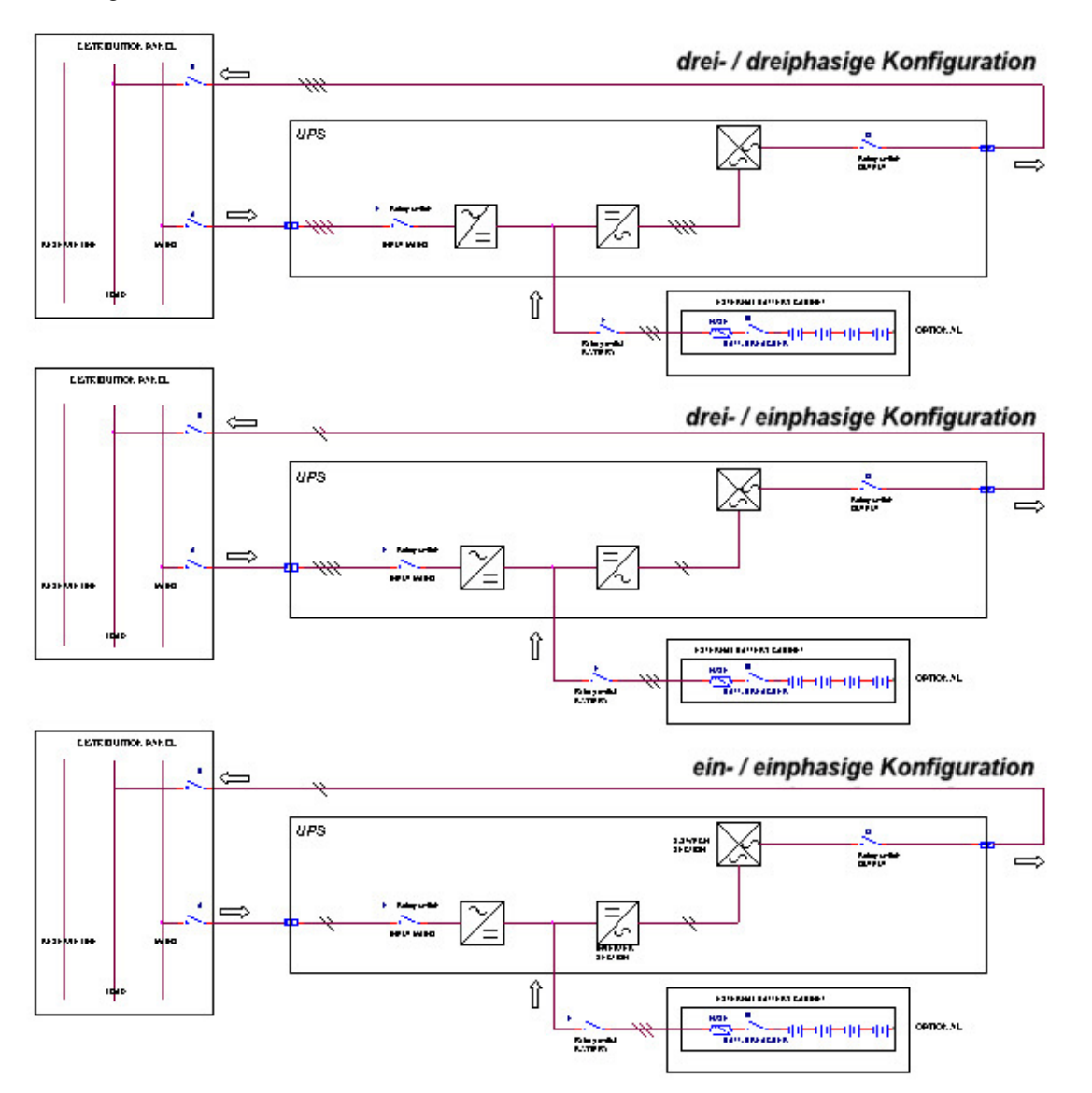

Blockdiagramm 2.6

#### **A C H T U N G !**

**Bei Geräten mit Konverter Konfiguration sind alle Bypass Funktionen deaktiviert. Der Batteriekreis sowie die Hilfsnetz- Einspeisung sind nicht eingebaut.** 

Alle verwendeten Komponenten in der Geräte Einspeisung und den Geräte Abgängen müssen für eine Dauerbelastung entsprechend der folgenden Tabellen ausgelegt sein.

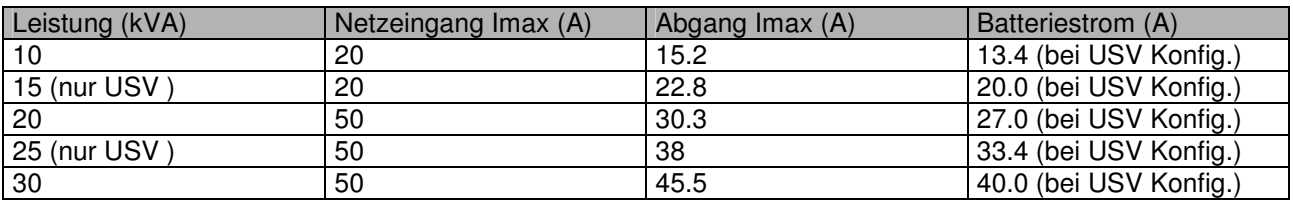

Tabelle 2.6 drei- / dreiphasiger Anschluss (USV oder Konverter)

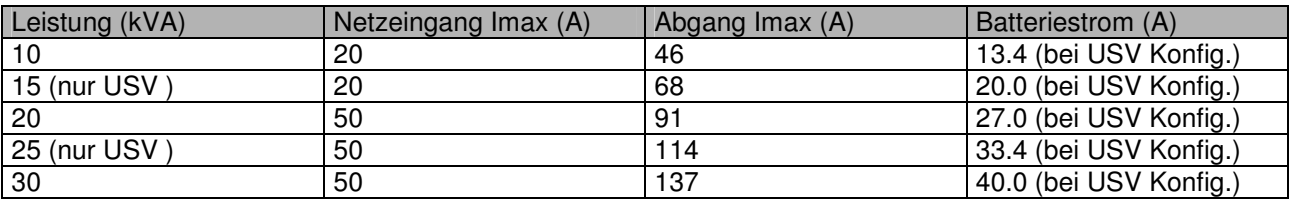

Tabelle 2.7 drei- / einphasiger Anschluss (USV oder Konverter)

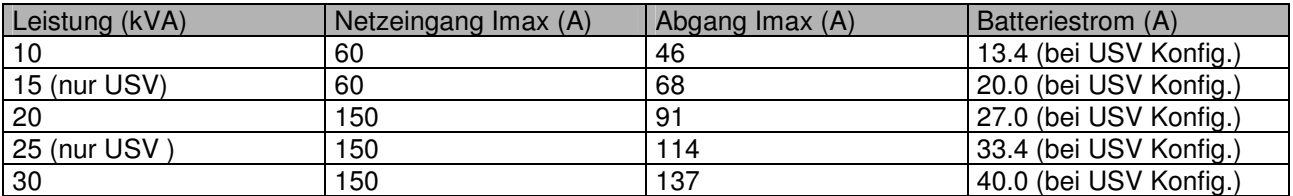

Tabelle 2.8 ein- einphasiger Anschluss (USV oder Konverter)

In der nachfolgenden Grafik wird am Beispiel einer 30 kVA USV die Abhängigkeit des Wirkungsgrades (Efficiency) von der angeschlossenen Last (Load) dargestellt. Bei Geräten mit anderen Leistungen und gleichen prozentualen Belastungszusammenhängen können die Dargestellten Werte geringfügig abweichen.

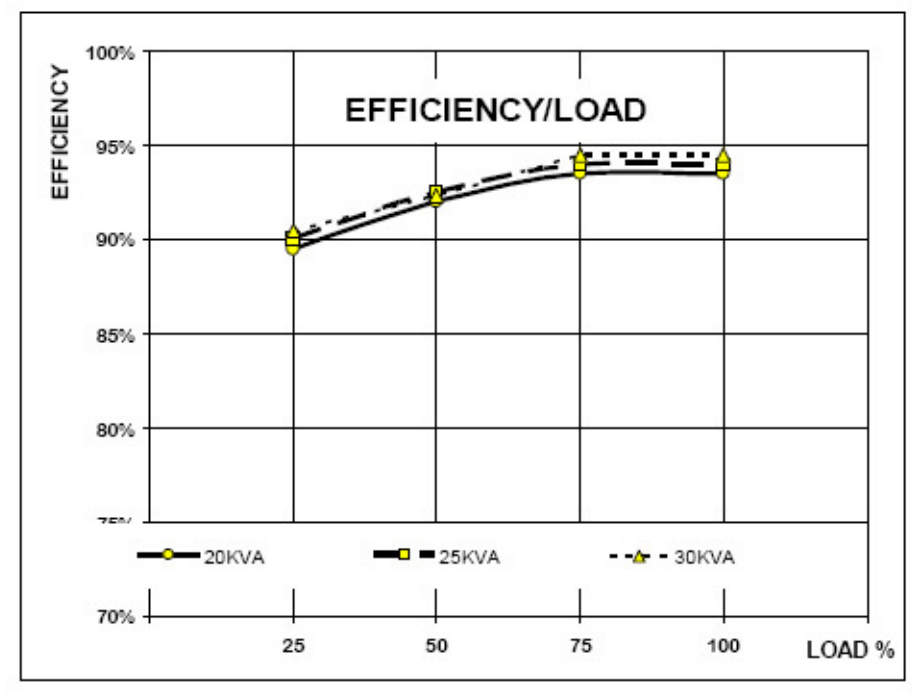

# **A C H T U N G !**

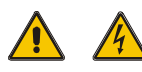

Bevor Sie die Geräte anschließen müssen alle Anschlusspunkte in der Hauptverteilung stromlos sein. Prüfen Sie ob alle Sicherungen geöffnet sind. Wenn ein Batterieschalter oder eine Batteriesicherung vorhanden ist muss dieser / diese geöffnet sein. Bringen Sie zusätzliche Warnhinweise an allen Verengungsanschlüssen des Batteriekreises an um Unfällen vorzubeugen.

Eine Berührung der Batteriespannung ist lebensgefährlich.

# **Folgende Anweisungen sind vor dem Anschluss der Geräte unbedingt zu beachten:**

- stellen Sie sicher, dass die Netzspannung und die Frequenz mit der Spezifikation des anzuschließenden Gerätes übereinstimmen; (Typenschild auf der Geräterückseite)
- die Erdverbindung (PE) muss nationalem Recht, mindestens jedoch dem Standard nach IEC entsprechen

# **Verwenden Sie vierpolige Leitungstrennschalter für den Geräteeingang und den Geräteausgang:**

- Schaltleistung muss gleich oder größer als die spezifizierte Geräteleistung sein (Typenschild / kVA)
- die technischen Daten müssen der IEC oder den lokalen Standards für Trennschalter Kurve C entsprechen

# **Beispiel für eine USV Hauptverteilung**

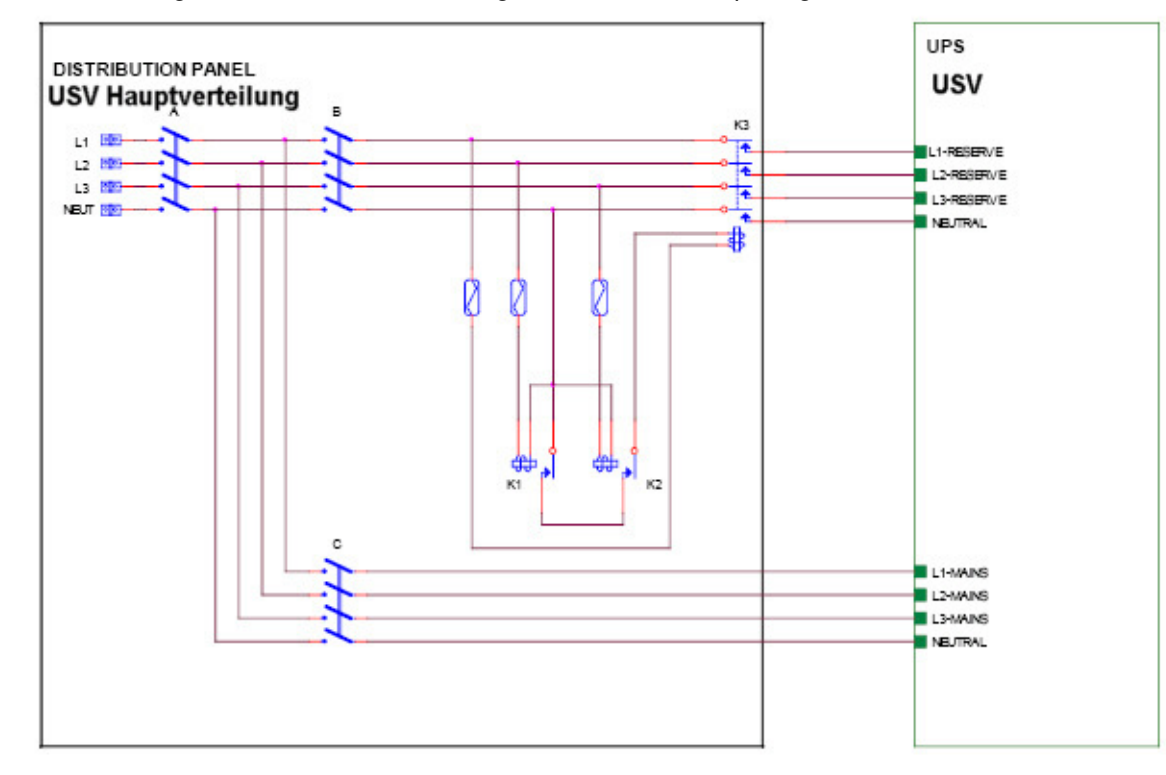

Bild 2.6 a zeigt einen Anschlussvorschlag für eine drei- / dreiphasige USV

A: Trennschalter für den gesamten Netzeingang

B: Sicherungsautomat oder Einzelsicherungen für das USV Reservenetz<br>C: Sicherungsautomat oder Einzelsicherungen für den USV Netzeingang

Sicherungsautomat oder Einzelsicherungen für den USV Netzeingang

K3: Schütz- Schutzbeschaltung zur Rückspeiseabsicherung

K1-K2: Zusatzrelais zur Ansteuerung des Schutzbeschaltungs- Relais

# **Anschlussbelegungen bei USV Konfiguration**

Das Anschlussfeld befindet sich an der Geräterückseite. Zum Anschluss der Verbindungsleitungen muss die Schutzabdeckung (Bild 2.4) entfernt werden.

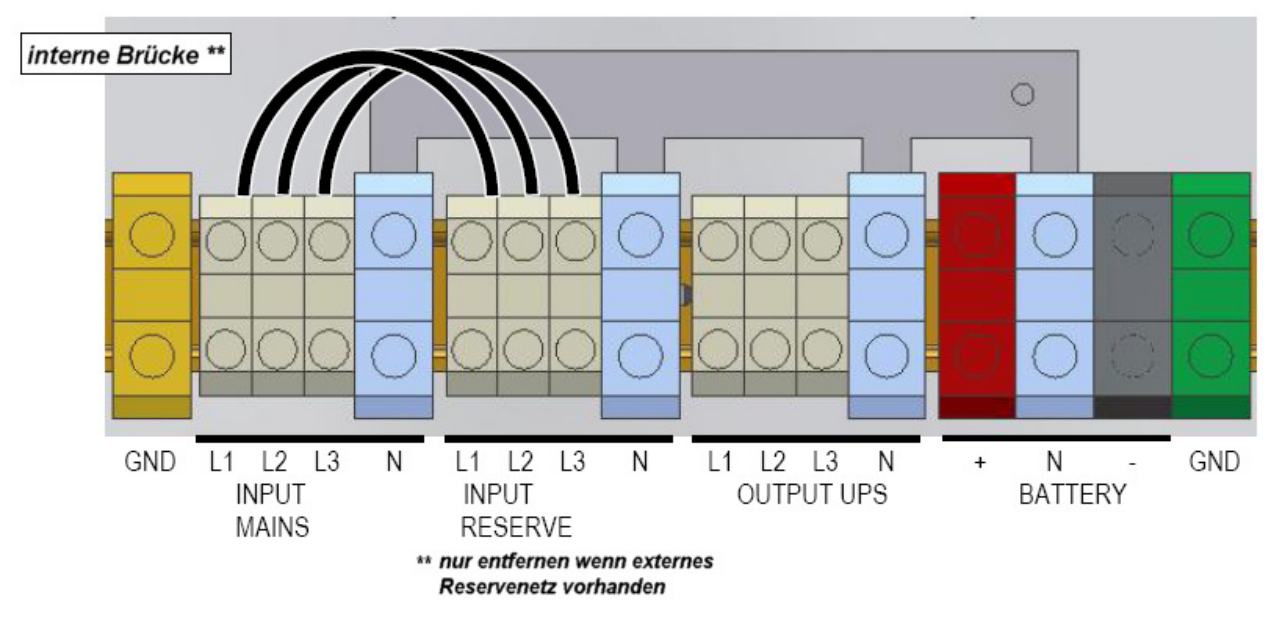

Bild 2.6.1: Anschlussbelegung für eine drei- / dreiphasige USV

Bild 2.6.2: Anschlussbelegung für eine drei- / einphasige USV

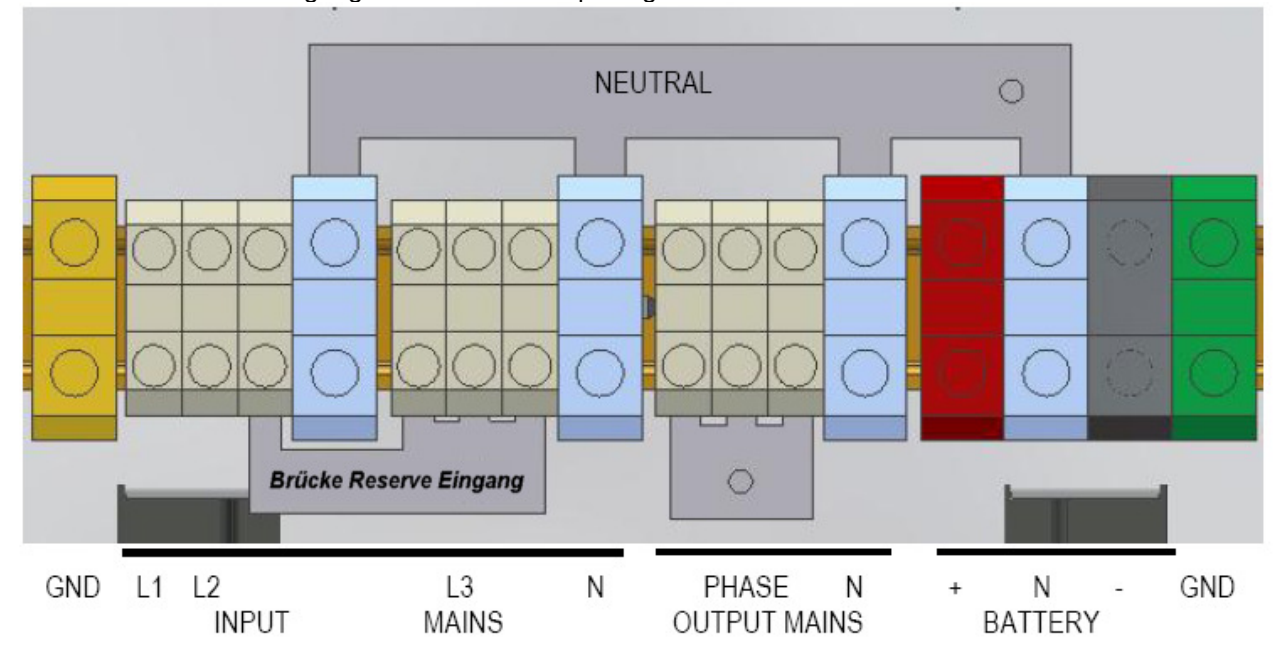

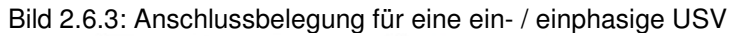

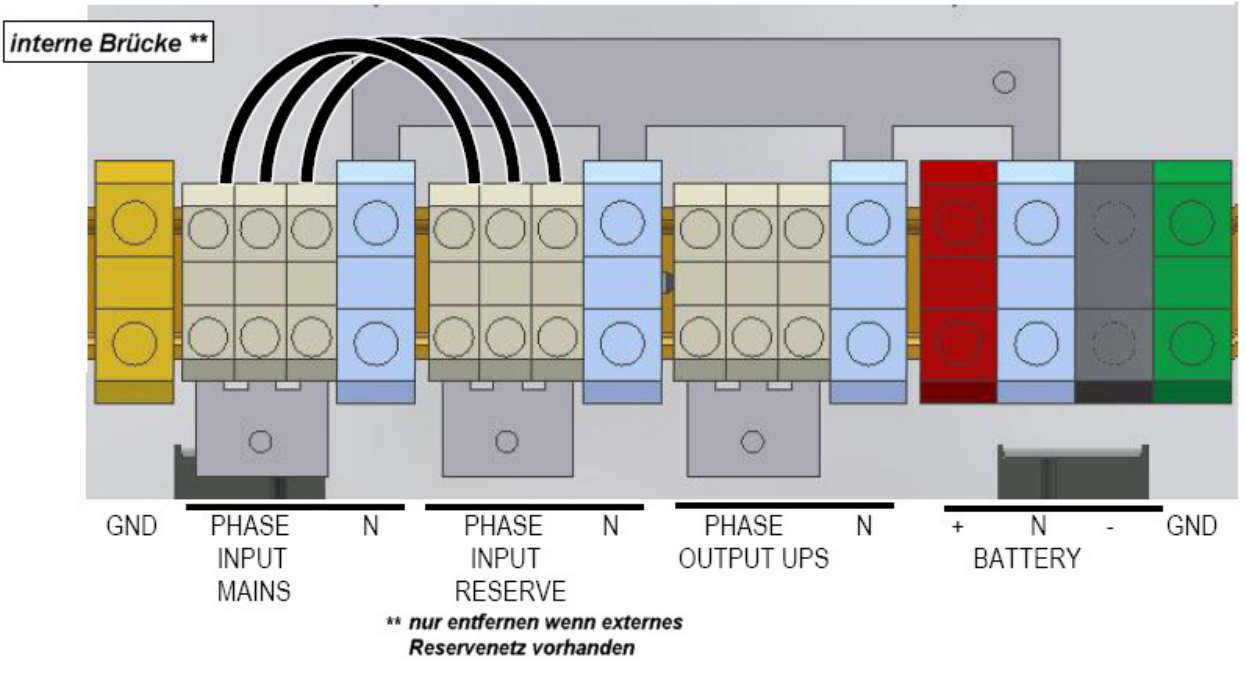

Bild 2.6.4: Anschlussbelegung für eine drei- / einphasige USV mit separater Reserveeinspeisung

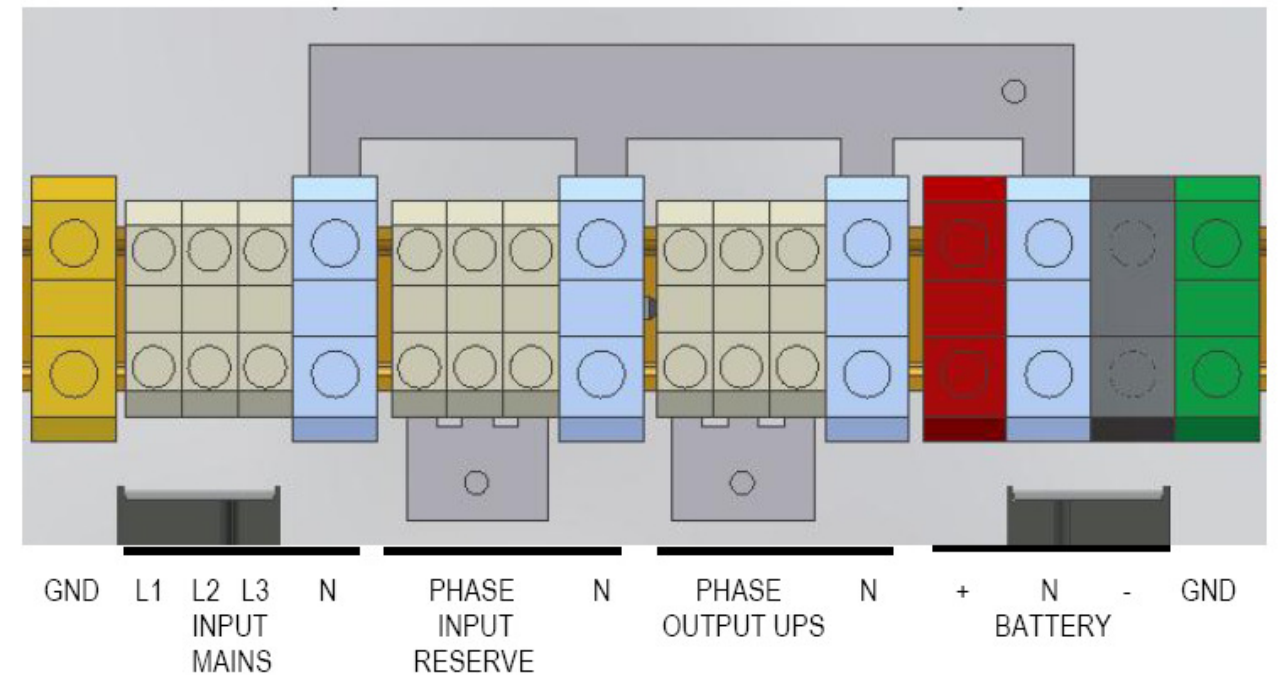

# **Anschlussbelegung bei Konverter Konfiguration**

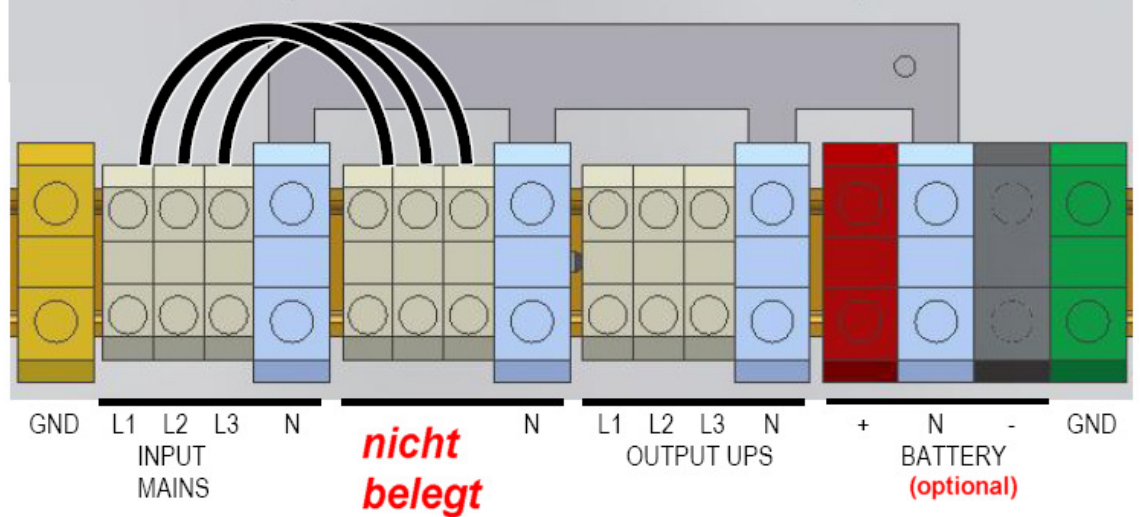

Bild 2.6.5 Anschlussbelegung für einen drei- / dreiphasigen Konverter

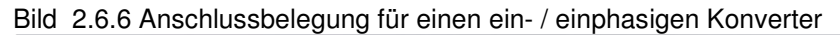

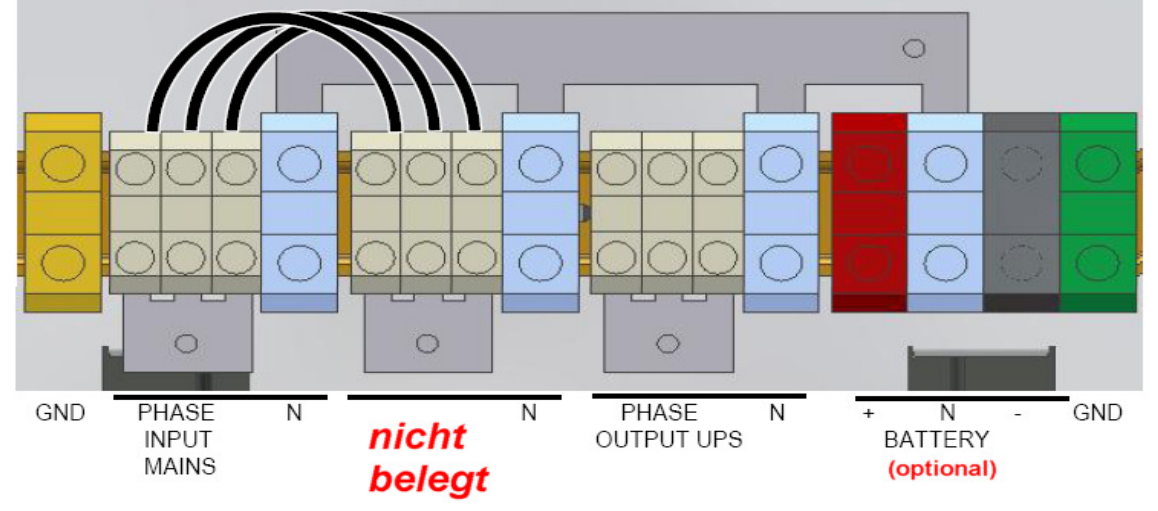

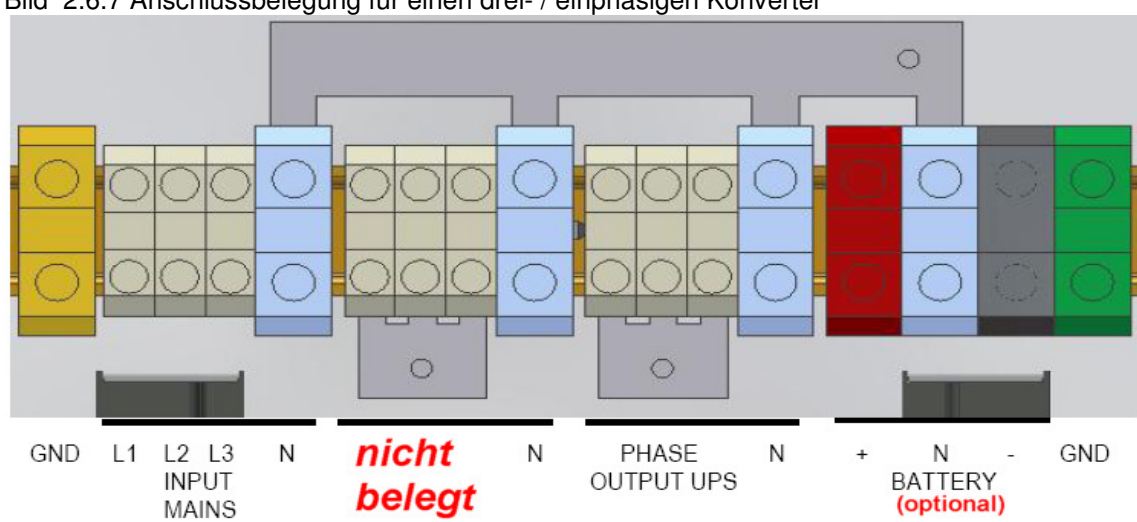

Bild 2.6.7 Anschlussbelegung für einen drei- / einphasigen Konverter

#### **USV Hilfsanschlüsse**

An der Rückseite der USV befinden sich die Kommunikationsanschlüsse. Im Lieferumfang der USV ist die externe Steuerleiterplatte (CS0098) enthalten. In dem freien Slot können die optional verfügbaren SNMP oder AS 400 Steuerkarten eingebaut werden. Siehe Bild 2.7 a

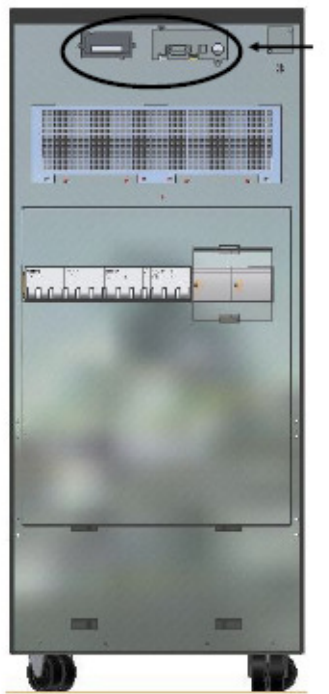

#### **Externe Steuerleiterplatte**

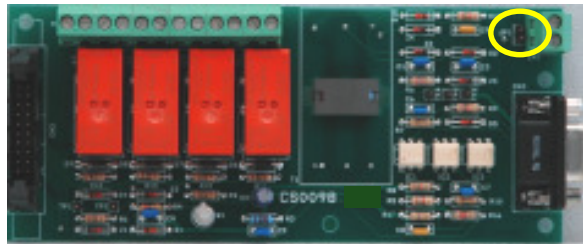

Bild 2.7.1a

Diese Leiterplatte (Bild 2.1.1 a) ermöglicht die Kommunikation der USV mit externen Geräten. Die Leiterplatte ist mit einigen Relais (Bereich M1; Bild 2.7.1b), die potentialfreie Kontakte zur Verfügung stellen sowie einem SUB D 9 Stecker für die Kommunikation über RS 232 bestückt.

Die Potentialfreien Kontakte können zur Steuerung eines externen Bedienteiles oder zur Auswertung von Hardware – Warnsignalen verwendet werden. Die RS 232 Schnittstelle kann mit einer auf dem angeschlossenen Rechner laufenden Management Software kommunizieren. Bild 2.7a

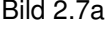

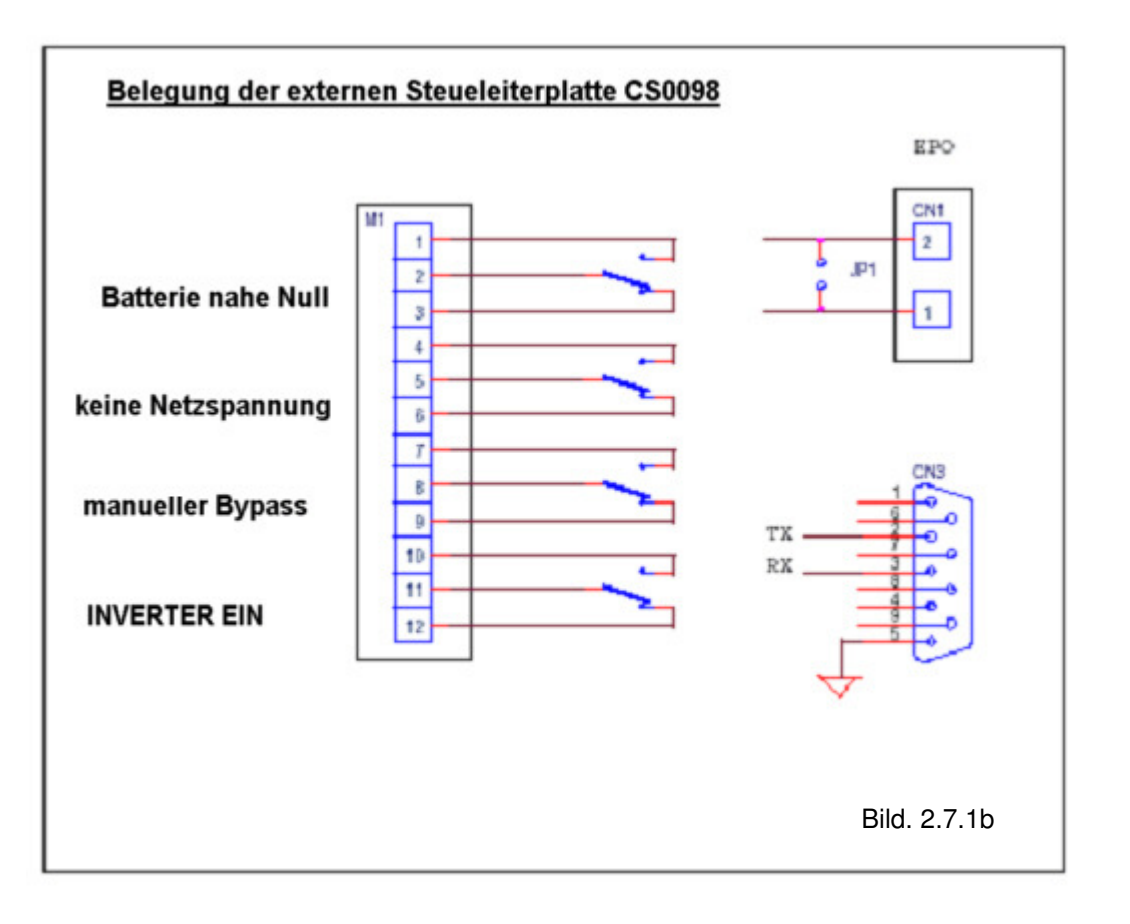

# **Notaus Knopf (E.P.O.)**

Über den Notaus Eingang (E.P.O.) können externe Notausknöpfe in Reihe zum Notaus am Bedienteil angeschlossen werden. Diese Funktion muss durch den **Jumper JP1** freigeschaltet werden.

Die externe Notauskette muss an den Klemmen CN1 angeschlossen werden. Aus Sicherheitsgründen ist dieser Anschluss mit einem weißen Draht gebrückt, der bei Verwendung dieser Möglichkeit entfernt werden muss. Näheres siehe auch entsprechend dem nachfolgenden Bild 2.7.4

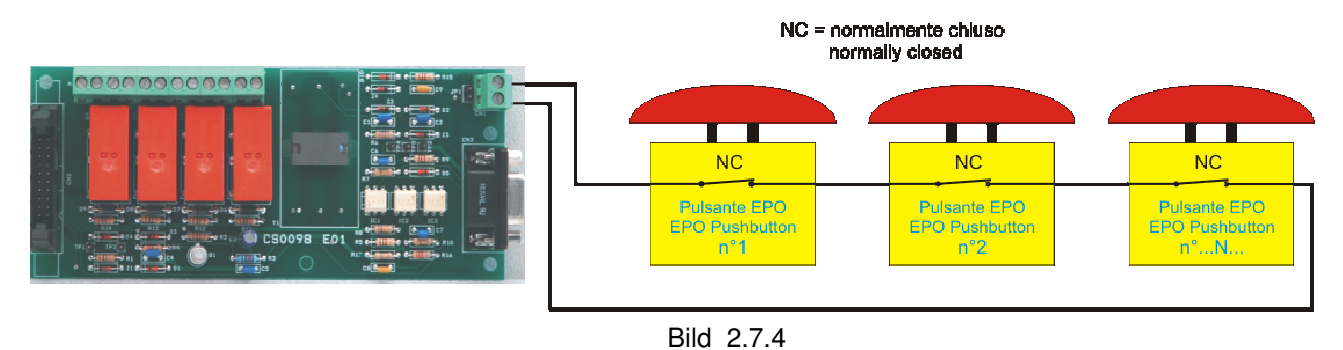

#### **Masse Verbindung**

Als erste Verbindung zur USV muss das Massekabel (PE / Schutzleiter) angeschlossen werden. Es muss generell eine fest angeschlossene, nur mit Werkzeug lösbare Verbindung hergestellt werden.

Alle mit der USV in Verbindung stehenden Geräte und Gehäuse müssen entsprechend den lokalen Erdungsrichtlinien angeschlossen werden.

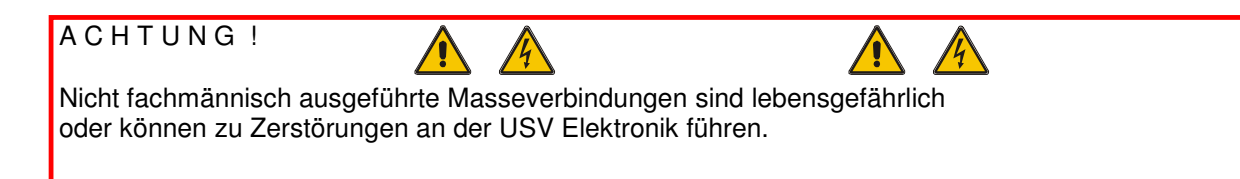

# **BEDIENTEIL**

# **Erklärung**

Das Bedienteil an der Geräte- Frontseite kann zur Anzeige von Parametern als auch zur Einstellung einiger Funktionen verwendet werden.

Die dazu gehörenden LCD Anzeige kann den Geräte- Status, Alarme oder Messwerte der Parameter wie z.B. Eingangsspannung, Frequenz, Strom usw. anzeigen.

Die Bedienung des Panels wird über die Folientasten vorgenommen. Die Anzeige kann 4 bis 20 Linien betragen. Die Steuerung ist auf 6 Ebenen mit diversen Untermenüs aufgebaut.

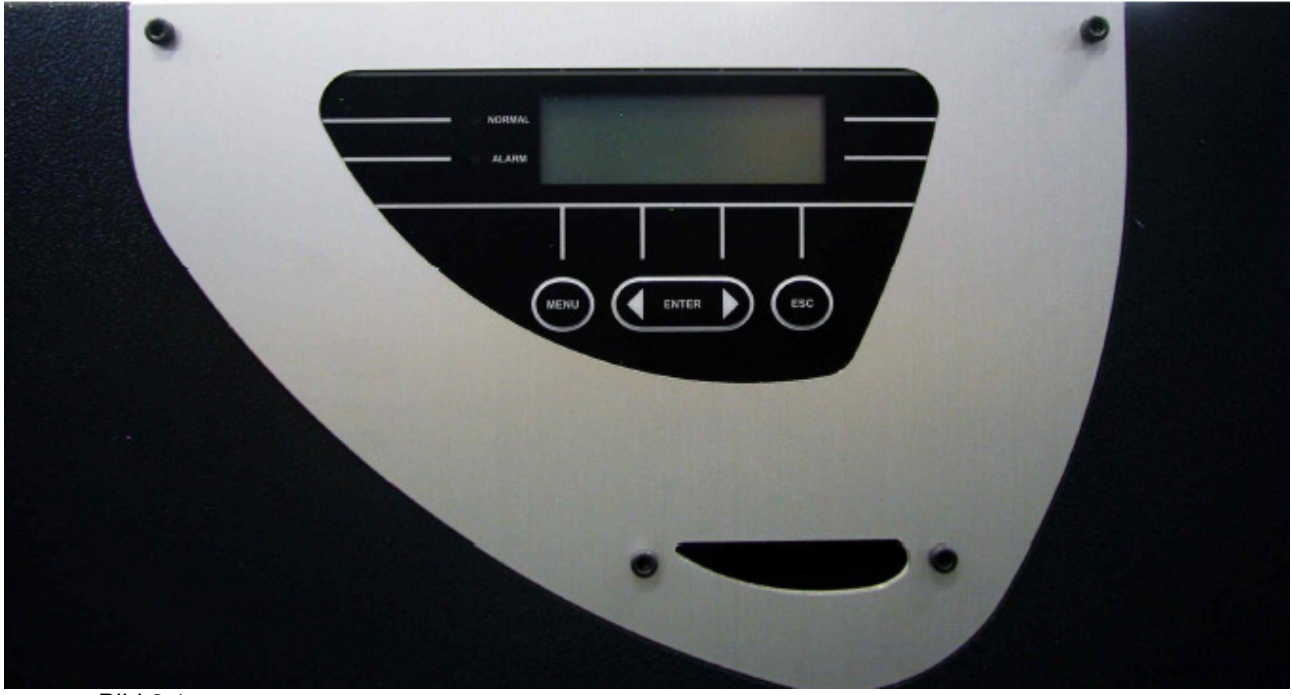

Bild 3.1.a

Die beiden LED auf der linken Seite des Displays zeigen die Betriebszustände "Normal" (grüne LED) oder "Alarm"(rote LED). Die Zustände sind in Tabelle 3.1a näher beschrieben

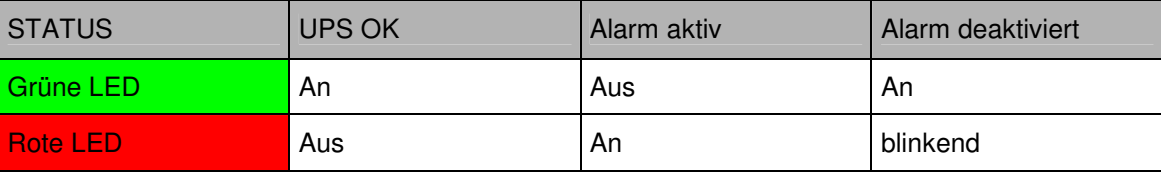

Tabelle 3.1.a

Bild 3.2 **NORMAL** ALARM ENTER **ESC PUSH BUTTON ESC Taste** Piepser ausschalten **MENU' PUSH BUTTON MENÜ Taste BACK PUSH BUTTON NEXT PUSH BUTTON** Zum vorherigen Menü zurück oder in das **Zurück Taste Weiter Taste** Hauptmenü wechseln Innerhalb eines Menüs auf und ab bewegen. wenn ein Alarm angezeigt wird Wenn beide Tasten gleichzeitig gedrückt werden löst dies das Eingabe (Enter) Kommando aus.

Während die Geräte im Normalbetrieb arbeiten werden über das Display alle Informationen der einzelnen Phasenblöcke angezeigt, sodass der Bediener immer optimal über den Zustand der USV informiert ist.

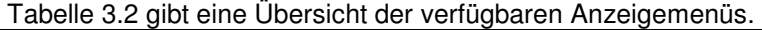

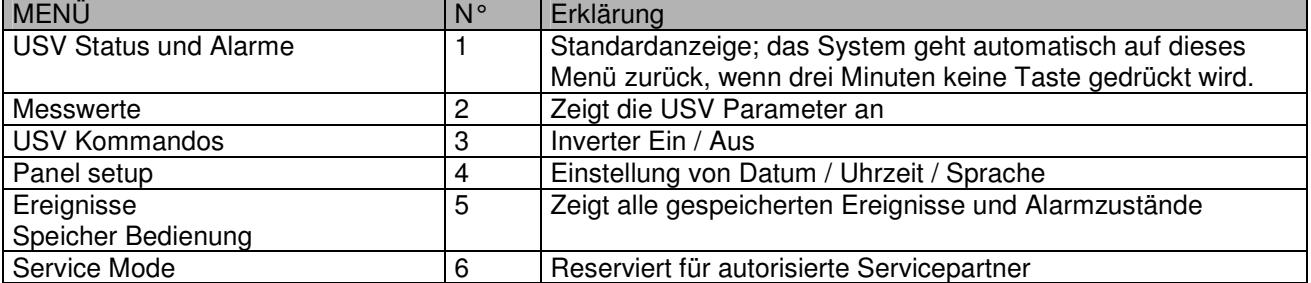

Über die Vor- und Zurücktasten kann innerhalb und zwischen den einzelnen Menüs umgeschaltet werden. Um zum vorherigen Menü zurückzukehren drücken Sie die Menü Taste.

Alle Alarme werden durch ein Warnsignal (Piepser) signalisiert. Die akustische Warnmeldung kann mit der ESC Taste abgeschaltet werden.

Wenn der Bediener drei Minuten keine Taste betätigt kehrt das System automatisch in das Status- und Alarmmenü zurück.

# **MENÜS UND ALARMZUSTÄNDE**

# **Menü 1: Status und Alarmmeldungen**

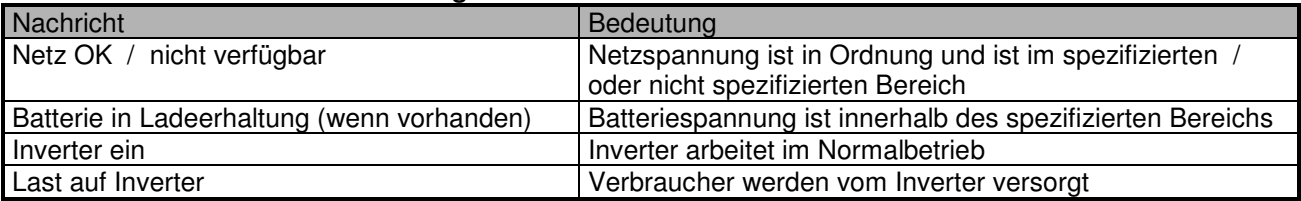

# **USV im Alarmzustand**

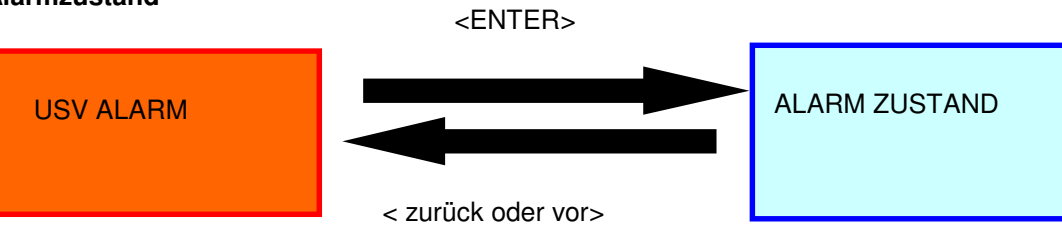

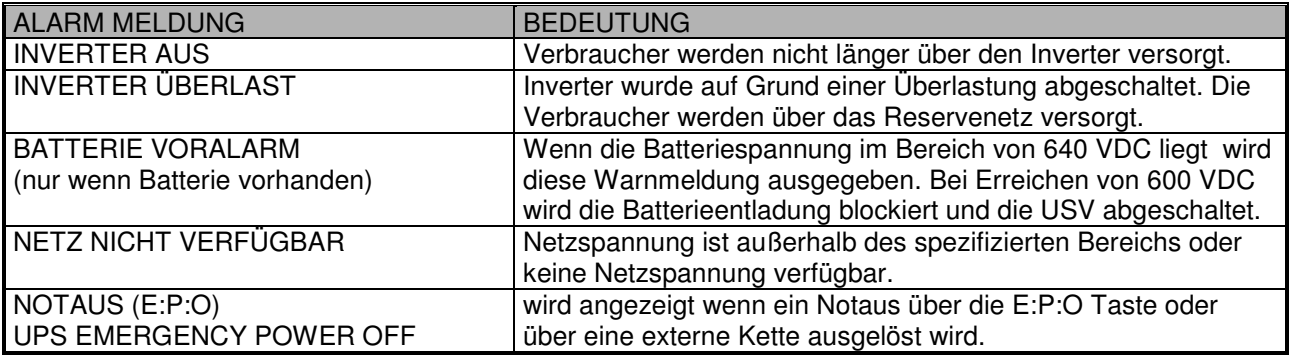

# **Menü 2: Messwerte**

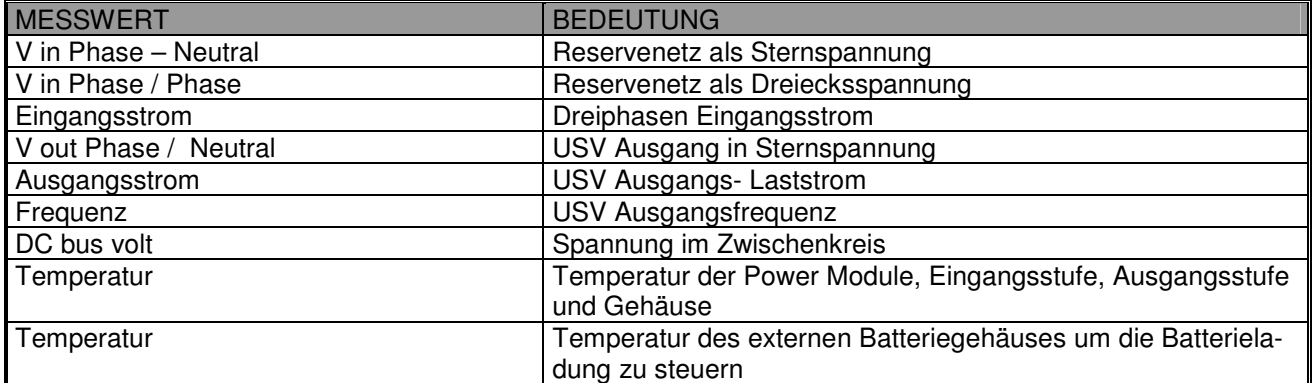

# **Menü 3: USV Kommandos**

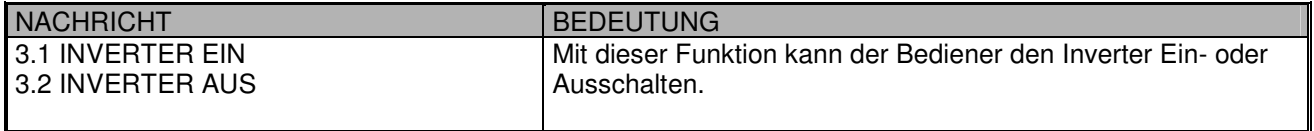

# **Menü 4: Panel Setup**

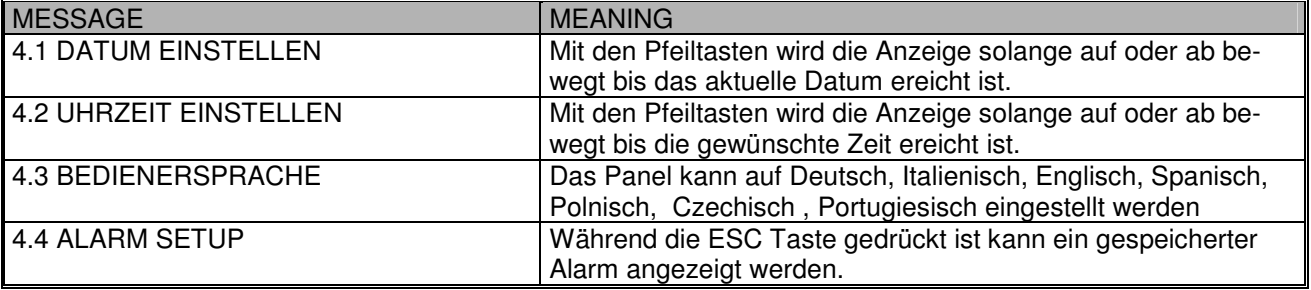

# **Menü 5: Ereignisse und Speicher Bedienung**

Der Ereignisspeicher kann 1024 Ereignisse speichern. Kommando EVENT LOG dann DISPAY LOG: mit den Pfeiltasten die Ereignisse blättern

# **Untermenü DELETE EVENTS**

Nachdem diese Funktion angewählt wurde können alle Ereignisse durch Drücken der Enter Funktion gelöscht werden. Es müssen die beiden Tasten <Auf und Ab> gleichzeitig gedrückt werden.

# **Menü 6 : Service Mode**

Mit diesem Menü können Daten der USV eingestellt werden. Dieses Menü ist Kennwortgeschützt und kann nur von autorisierten Servicepartnern bedient werden.

# **ANWEISUNGEN FÜR DIE BENUTZUNG**

In diesem Kapitel wird die korrekte Benutzung des Systems beschrieben. Es gibt zwei Arbeitszustände der USV mit voller Kontrolle der Last über den Wechselrichter.

**Normal Betrieb:** die Verbraucher werden von der USV versorgt; die Netzspannung, die Reservespannung sowie der Batteriekreis sind innerhalb der spezifizierten Bereiche.

**Batterie Betrieb (nicht bei Konverter Konfiguration):** - die Verbraucher werden von der USV versorgt; die USV ist im Normalbetrieb; die Batteriespannung ist innerhalb des spezifizierten Bereiches; das eingehende Netz ist ausgefallen oder außerhalb der spezifizierten Toleranzen.

#### **USV für Wartungsarbeiten vorbereiten**

Zur optimalen Erhaltung der USV ist es sinnvoll regelmäßige Wartungsintervalle zu planen und diese von Ihrem Servicepartner ausführen zu lassen. Der nachfolgende Sicherheitshinweis muss unbedingt eingehalten werden.

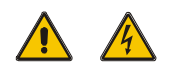

Um die gefährlichen Spannungen innerhalb des Gerätes zu trennen, müssen die folgenden Anweisungen beachtet werden:.

- Externe Batterieschalter müssen geöffnet werden.
- Beachten Sie, dass Kondensatoren innerhalb des Gerätes noch Restladung besitzen können
- interne Wartungs- Arbeiten dürfen erst nach einer Wartezeit von mindestens 10 Minuten Stillstand begonnen werden
- diese Tätigkeiten dürfen nur von autorisiertem und unterwiesenem Fachpersonal ausgeführt werden. Wenden Sie sich auf jeden Fall an Ihren Vertriebspartner.

## **INBETRIEBNAHME**

Folgen Sie exakt den Vorgaben für die Einschaltprozedur und beachten Sie die Reihenfolgen ohne Abweichungen.

> Die Batteriesicherungen dürfen erst nach dem Beenden der Einschaltprozedur eingesetzt werden

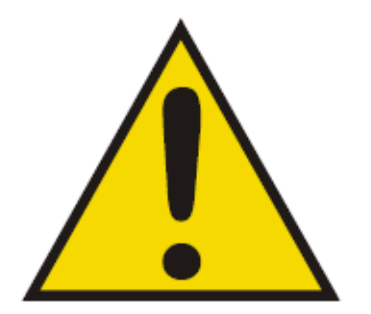

Eine Abweichung von der vorgegebenen Einschaltreihenfolge kann zu einer Fehlfunktion der USV führen.

Es folgt eine Beschreibung der regulären Betriebszustände:

**Normal Betrieb:** die Verbraucher werden von der USV versorgt; die Netzspannung, die Reservespannung sowie der Batteriekreis sind innerhalb der spezifizierten Bereiche.

**Interner, automatischer Bypass aktiviert (nicht bei Konverter Konfiguration):** auf Grund einer Überlast oder eines Inverterfehlers werden die Verbraucher über das Reservenetz versorgt. In dieser Betriebsart ist keine unterbrechungsfreie Versorgung der Verbraucher gewährleistet.

**Manueller Bypass ist aktiviert (nicht bei Konverter Konfiguration):** die Verbraucher werden direkt über das eingehende Netz versorgt. Der manuelle Bypass überbrückt die USV.

**Batterie Betrieb (nicht bei Konverter Konfiguration):** - die Verbraucher werden von der USV versorgt; die USV ist im Normalbetrieb; die Batteriespannung ist innerhalb des spezifizierten Bereiches; das eingehende Netz ist ausgefallen oder außerhalb der spezifizierten Toleranzen. Diese Betriebsart gewährleistet eine kontrollierte, unterbrechungsfreie Versorgung der USV solange die Ladung der Batterien einen ausreichenden Leistungsbedarf abdecken kann.

#### **LEISTUNGSSCHTUZSCHALTER**

Diese Bedienelemente sind an der Rückseite der USV angebracht. Die Beschreibung in Bild 4.3 erfolgt in der Draufsicht von links nach rechts.

#### **Netzeingangsschalter (Mains Input Switch)**

**I1:** verbindet die USV mit dem eingehenden Versorgungsnetz

#### **Reserveeingangsschalter (Reserve Input Switch)**

**I2:** verbindet die USV mit dem internen oder externen Reservenetz

#### **Manueller Bypass- Schalter (Manual Bypass switch)**

**I3:**ermöglicht das komplette Auschschalten und herausnehmen der USV aus dem Versorgungsnetz. Dieser Trennschalter ist mit einer farblich gekennzeichneten Schalterverriegelung versehen, sodass keine unbefugte Benuzung erfolgen kann.

# **USV Ausgangstrennschalter (UPS Output Switch)**

**I4:** verbindet die Verbraucher mit der USV

Die Batterie, deren Sicherung sowie das Einfügen der Batterie werden separat beschrieben.

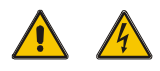

Um die gefährlichen Spannungen innerhalb des Gerätes zu trennen, müssen die folgenden Anweisungen beachtet werden:

- Die Trennschalter I1 bis I4 müssen geöffnet sein
- Externe Batterieschalter müssen geöffnet werden.
- Beachten Sie, dass Kondensatoren innerhalb des Gerätes noch Restladung besitzen können
- interne Wartungsarbeiten dürfen erst nach einer Wartezeit von mindestens 10 Minuten Stillstand begonnen werden
- diese Tätigkeiten dürfen nur von autorisiertem und unterwiesenem Fachpersonal ausgeführt werden. Wenden Sie sich auf jeden Fall an Ihren Vertriebspartner.

#### **Einschalten**

Nachdem die Anschlüsse korrekt ausgeführt und die Phasenlage auf ein rechtdrehendes Drehfeld kontrolliert wurde müssen alle für den Anschluss der USV entfernten Abdeckungen wieder geschlossen werden. Anschließend kann die Einschaltprozedur abgearbeitet werden.

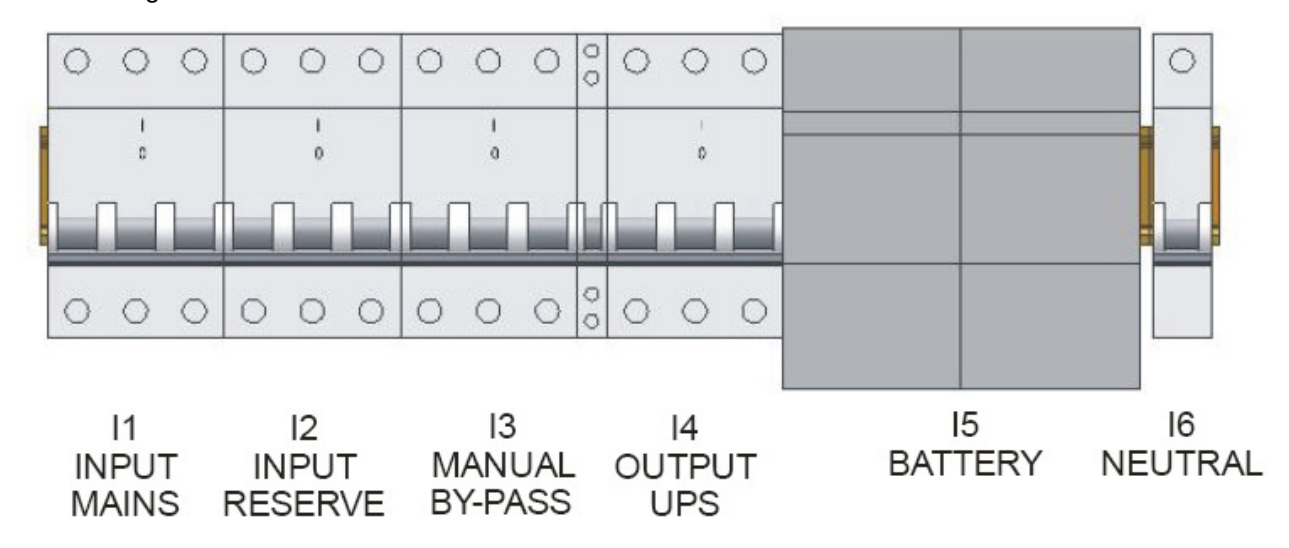

Bild 4.3 zeigt die Trennschalter auf der USV Rückseite.

A C H T U N G !

Alle nachfolgenden Vorgänge zum Einschalten, Umschalten oder Ausschalten der USV dürfen nur von unterwiesenem Fachpersonal ausgeführt werden.

Eine Nichtbeachtung der Reihenfolge kann zu einer Fehlfunktion der USV führen.

# **EINSCHALT PROCEDUREN**

#### **Einschaltreihenfolge für den Normalbetrieb**

Der nachfolgende Ablauf muss in der vorgegebenen Reihenfolge ausgeführt werden. Die Schalter sind entsprechend Bild 4.2 bezeichnet.

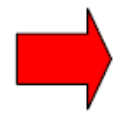

Kontrollieren Sie, dass der manuelle Bypassschalter in Aus-Stellung ist und der Blockadebügel eingelegt ist.

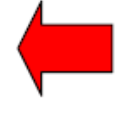

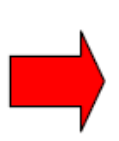

Die Phasenlage des Drehfeldes für den Netzeingang und das Reservenetz müssen identisch und rechtsdrehend sein.

# **1. Schließen Sie den Reserveeingangsschalter I2**

Das LCD Display muss leuchten und die Kontrolllogik beginnt zu arbeiten. Wenn die Reservespannung innerhalb des spezifizierten Bereiches ist beginnen die Lüfter zu laufen.

# **2. Schließen Sie den Ausgangstrennschalter I4**

Die Verbraucher werden über das Reservenetz versorgt.

#### **3. Schließen Sie den Netzeingangsschalter I1**

Warten Sie ca. 10 Sekunden bis alle internen Kondensatoren aufgeladen sind. Im Display erscheint die **Inverter Aus** Meldung.

# **4. Schalten Sie den Inverter ein**

Gehen Sie ins Kommando- Menü 3 und wählen Inverter ein, danach betätigen Sie Enter. Der Inverter läuft nun an.

#### **5. Beobachten Sie den USV Zustand am Frontpanel**

Nach ca. 30 Sekunden schaltet die USV die Lastversorgung vom Reservenetz auf Inverternetz um. Prüfen Sie ob der korrekte Arbeitszustand durch die grüne LED am Frontpanel angezeigt wird.

#### **6. Einfügen der Batterie**

Wenn Sie sicher sind, dass die Batterie polrichtig angeschlossen ist und die richtige Anzahl an Batterien eingesetzt sind legen Sie die separat beigepackten Batteriesicherungen in den Batterie- Trenner **I5** ein.

Dazu ziehen Sie die beiden Schubfächer bis zum Anschlag heraus und setzen die Sicherungen senkrecht ein. Nachdem alle Sicherungen eingelegt sind schieben Sie die beiden Schubfächer bis zur Einrastung zu. Die Batterie wird nun mit dem internen Zwischenkreis verbunden.

Ab sofort arbeitet die USV im unterbrechungsfreien Betrieb: Vorraussetzung ist, dass die Batterien aufgeladen sind und die notwendige Energiereserve haben.

Um eine kurzzeitige Netzunterbrechung zu simulieren, öffnen Sie kurzzeitig den Netzeingangsschalter, über den die USV versorgt wird. Die USV zeigt die Netzunterbrechung durch einen Piepston an. Schließen Sie den Netzeingangsschalter wieder; der Piepston muss nach einigen Sekunden erlöschen.

Um eine ausreichende Ladung der Batterie zu gewährleisten sollt die USV mindestens 8 Stunden ohne Netzunterbrechung versorgt werden.

# **Umschaltreihenfolge von Normalbetrieb auf manuellen Bypass**

Diese Betriebsart wird nur benötigt, wenn die USV aufgrund einer Wartung oder eines Fehlers aus dem Versorgungsnetz genommen werden muss.

# **1. Gehen Sie ins Kommandomenü**

Wählen Sie die Funktion Last auf Reservenetz schalten und betätigen Sie Enter. Ab sofort werden die Verbraucher über das Reservenetz versorgt.

## **2. Schalten Sie den Inverter aus**

Wählen Sie im Kommandomenü die Funktion Inverter off und betätigen Sie Enter. Der Inverter wir abgeschaltet; die Verbraucher werden nicht mehr kontrolliert versorgt.

## **3. Manuellen Bypass- Schalter (I3) schließen**

Entfernen Sie den Blockadebügel und drücken Sie den Schalter in die Stellung ON

# **4. Öffnen Sie den Eingangstrennschalter I1 (Input Mains)**

**5. Öffnen Sie den Reserve- Eingangstrennschalter I2 (Input Reserve switch)**  Die Last wird ab sofort über den manuellen Bypass mit dem eingehenden Netz versorgt

#### **6. Öffnen Sie den Ausgangstrennschalter I4 (Output Reserve Switch)**

# **7. Trennen Sie die Batterie von der USV**

# **8. Öffnen Sie den Neutral Schalter (nur wenn dies zur Arbeit an der USV notwendig ist)**

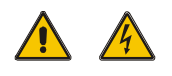

# **ACHTUNG!**

Ab sofort werden die Verbraucher nur noch über das Hausnetz versorgt. Die USV ist durch den manuellen Bypass überbrückt.

Beachten Sie, dass an den Anschlusspunkten die Netzspannung anliegt wenn Sie Schutzabdeckungen entfernen um Wartungsarbeiten auszuführen.

# **Rückschaltung vom manuellen Bypass auf Normalbetrieb**

Befolgen Sie die folgenden Abläufe entsprechend der vorgegebenen Reihenfolge.

## **1. Schließen Sie den Reserve- Eingangstrennschalter I2**

Ab sofort werden die USV Schaltkreise und das LCD Display über das Reservenetz versorgt wenn die Spannung innerhalb der vorgegebenen Toleranzen liegt.

# **2. Schließen Sie den Ausgangstrennschalter I4**

## **3. Schließen Sie den Eingangstrennschalter I1**

Warten Sie ca. 10 Sekunden bis alle internen Kondensatoren aufgeladen sind. Im Display erscheint die **Inverter Aus** Meldung.

#### **4. Schalten Sie den Inverter ein**

Gehen Sie ins Kommando- Menü 3 und wählen Inverter ein, danach betätigen Sie Enter. Der Inverter läuft nun an.

# **5. Beobachten Sie den USV Zustand am Frontpanel**

Nach ca. 30 Sekunden schaltet die USV die Lastversorgung vom Reservenetz auf Inverternetz um. Prüfen Sie ob der korrekte Arbeitszustand durch die grüne LED am Frontpanel angezeigt wird.

# **6. Einfügen der Batterie**

Wenn Sie sicher sind, dass die Batterie polrichtig angeschlossen ist und die richtige Anzahl an Batterien eingesetzt sind legen Sie die Batteriesicherungen in den Batterie- Trenner **I5** ein.

Dazu ziehen Sie die beiden Schubfächer bis zum Anschlag heraus und setzen die Sicherungen senkrecht ein. Nachdem alle Sicherungen eingelegt sind schieben Sie die beiden Schubfächer bis zur Einrastung zu. Die Batterie wird nun mit dem internen Zwischenkreis verbunden.

Ab sofort arbeitet die USV im unterbrechungsfreien betrieb: Vorraussetzung ist, dass die Batterien aufgeladen sind und die notwendige Energiereserve haben.

# **Ausschalten der USV im Normalbetrieb**

Dies wird nur benötigt, wenn die USV aufgrund einer Wartung oder eines anderen Grundes ausschalten wollen. Befolgen Sie die folgenden Abläufe entsprechend der vorgegebenen Reihenfolge.

#### **1. Gehen Sie ins Kommandomenü**

Wählen Sie die Funktion Last auf Reservenetz schalten und betätigen Sie Enter. Ab sofort werden die Verbraucher über das Reservenetz versorgt.

#### **2. Schalten Sie den Inverter aus**

Wählen Sie im Kommandomenü die Funktion Inverter off und betätigen Sie Enter. Der Inverter wird abgeschaltet; die Verbraucher werden nicht mehr kontrolliert versorgt.

# **3. Öffnen Sie den Ausgangstrennschalter I4**

- **4. Öffnen Sie den Reserve- Eingangstrennschalter I2**
- **5. Öffnen Sie den Eingangstrennschalter I1**
- **6. Trennen Sie die Batterie von der USV**

# **7. Öffnen Sie den Neutral Schalter (nur wenn dies zur Arbeit an der USV notwendig ist)**

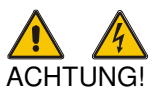

Ab sofort werden die Verbraucher nicht mehr versorgt.

Beachten Sie, dass an den Anschlusspunkten die Netzspannung anliegt wenn Sie Schutzabdeckungen entfernen um Wartungsarbeiten auszuführen.

#### **Notaus- Abschaltung der USV über den E.P.O Knopf**

Wenn der E.P.O. Knopf betätigt wurde; was eine komplette Trennung der Verbraucher von der USV auslöst ; die USV anschließend wieder in den Normalbetrieb genommen werden soll, muss die voranstehende Abschaltreihenfolge als erstes eingehalten werden.

Nach einer Wartezeit von einer Minute können Sie mit der Einschaltprozedur für den Normalbetrieb weitermachen.

# **Einschalten der USV im Energiesparmodus ohne angeschlossene Verbraucher**

Diese Funktion kann nur erfolgen, wenn die USV komplett vom Netzgetrennt, alle Anschlüsse an der USV abgeklemmt und die Trennschalter geöffnet sind. Nachdem die USV wieder angeschlossen wurde müssen die elektrischen Anschlüsse von einer unterwiesenen Fachkraft geprüft werden.

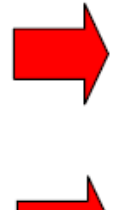

Kontrollieren Sie, dass der manuelle Bypassschalter in Aus-Stellung ist und der Blockadebügel eingelegt ist.

Die Phasenlage des Drehfeldes für den Netzeingang und das Reservenetz müssen identisch und rechtsdrehend sein.

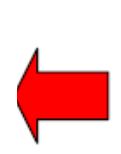

#### **1. Schließen Sie den Reserveeingangsschalter I2**

Das LCD Display muss leuchten und die Kontrolllogik beginnt zu arbeiten. Wenn die Reservespannung innerhalb des spezifizierten Bereiches ist beginnen die Lüfter zu laufen.

#### **2. Schließen Sie den Ausgangstrennschalter I4**

Die Verbraucher werden über das Reservenetz versorgt.

#### **3. Schließen Sie den Netzeingangsschalter I1**

Warten Sie ca. 10 Sekunden bis alle internen Kondensatoren aufgeladen sind. Im Display erscheint die **Inverter Aus** Meldung.

#### **4. Schalten Sie den Inverter ein**

Gehen Sie ins Kommando- Menü 3 und wählen Inverter ein, danach betätigen Sie Enter. Der Inverter läuft nun an. Prüfen Sie ob der korrekte Arbeitszustand durch die grüne LED am Frontpanel angezeigt wird.

#### **5. Einfügen der Batterie**

Wenn Sie sicher sind, dass die Batterie polrichtig angeschlossen ist und die richtige Anzahl an Batterien eingesetzt sind legen Sie die separat beigepackten Batteriesicherungen in den Batterie- Trenner **I5** ein.

Dazu ziehen Sie die beiden Schubfächer bis zum Anschlag heraus und setzen die Sicherungen senkrecht ein. Nachdem alle Sicherungen eingelegt sind schieben Sie die beiden Schubfächer bis zur Einrastung zu. Die Batterie wird nun mit dem internen Zwischenkreis verbunden.

Ab sofort arbeitet die USV im unterbrechungsfreien betrieb: Vorraussetzung ist, dass die Batterien aufgeladen sind und die notwendige Energiereserve haben.

# **Umschalten der USV vom Energiesparbetrieb ohne angeschlossene Verbraucher auf den manuellen Bypass**

Wenn die USV aus Wartungsgründen oder eines anderen Falles aus dem Geräteverbund genommen werden muss kann über diese Funktion die Last direkt mit dem Hausnetz versorgt werden.

# **1. Schalten Sie den Inverter aus**

Wählen Sie im Kommandomenü die Funktion Inverter off und betätigen Sie Enter. Der Inverter wir abgeschaltet; die Verbraucher werden nicht mehr kontrolliert versorgt.

## **2. Manuellen Bypass- Schalter (I3) schließen**

Entfernen Sie den Blockadebügel und drücken Sie den Schalter in die Stellung ON

# **3. Öffnen Sie den Eingangstrennschalter I1**

#### **4. Öffnen Sie den Reserve- Eingangstrennschalter I2**

Die Last wird ab sofort über den manuellen Bypass mit dem eingehenden Netz versorgt

# **5. Öffnen Sie den Ausgangstrennschalter I4**

# **6. Trennen Sie die Batterie von der USV**

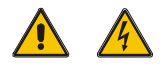

# ACHTUNG!

Ab sofort werden die Verbraucher nur noch über das Hausnetz versorgt. Die USV ist durch den manuellen Bypass überbrückt.

Beachten Sie, dass an den Anschlusspunkten die Netzspannung anliegt wenn Sie Schutzabdeckungen entfernen um Wartungsarbeiten auszuführen.

## **Rückschaltung der USV vom manuellen Bypass in den Energiesparbetrieb**

#### **1. Schließen Sie den Reserve- Eingangstrennschalter I2**

Ab sofort werden die USV Schaltkreise und das LCD Display über das Reservenetz versorgt wenn die Spannung innerhalb der vorgegebenen Toleranzen liegt.

#### **2. Schließen Sie den Ausgangstrennschalter I4**

#### **3. Öffnen Sie den manuellen Bypass- Schalter und legen Sie den Sicherungsbügel ein**

# **4. Schließen Sie den Eingangstrennschalter I1**

Warten Sie ca. 10 Sekunden bis alle internen Kondensatoren aufgeladen sind. Im Display erscheint die **Inverter Aus** Meldung.

# **5. Schalten Sie den Inverter ein**

Gehen Sie ins Kommando- Menü 3 und wählen Inverter ein, danach betätigen Sie Enter. Der Inverter läuft nun an. Prüfen Sie ob der korrekte Arbeitszustand durch die grüne LED am Frontpanel angezeigt wird.

#### **6. Einfügen der Batterie**

Wenn Sie sicher sind, dass die Batterie polrichtig angeschlossen ist und die richtige Anzahl an Batterien eingesetzt sind legen Sie die Batteriesicherungen in den Batterie- Trenner **I5** ein.

Dazu ziehen Sie die beiden Schubfächer bis zum Anschlag heraus und setzen die Sicherungen senkrecht ein. Nachdem alle Sicherungen eingelegt sind schieben Sie die beiden Schubfächer bis zur Einrastung zu. Die Batterie wird nun mit dem internen Zwischenkreis verbunden.

Ab sofort arbeitet die USV im unterbrechungsfreien betrieb: Vorraussetzung ist, dass die Batterien aufgeladen sind und die notwendige Energiereserve haben.

# **Umschalten vom Normalbetrieb in den Energiesparmodus ohne angeschlossene Last**

# **1. Schalten Sie den Inverter aus**

Wählen Sie im Kommandomenü die Funktion Inverter off und betätigen Sie Enter. Der Inverter wir abgeschaltet; die Verbraucher werden nicht mehr kontrolliert versorgt.

# **2. Öffnen Sie den Lasttrennschalter (man. Bypass) I3**

Falls Sie noch Verbraucher angeschlossen haben werden die unkontrolliert von der Versorgung getrennt.

# **3. Öffnen Sie den Reserve- Trennschalter I2**

- **4. Öffnen Sie den Eingangstrennschalter I1**
- **5. Öffnen Sie die Batterie- Trennschalter**

# **6. Öffnen Sie den Neutral Schalter (nur wenn dies zur Arbeit an der USV notwendig ist)**

ACHTUNG! Ab sofort werden die Verbraucher nicht mehr versorgt.

Beachten Sie, dass an den Anschlusspunkten die Netzspannung anliegt wenn Sie Schutzabdeckungen entfernen um Wartungsarbeiten auszuführen.

# **Programmierung der Batterietest-Funktion**

Der Batterietest kann jederzeit aus dem Kommandomenü gestartet werden, indem Sie das Batterietest-Kommando anwählen und mit der Enter Funktion bestätigen. Nach 30 Sekunden ist der Test beendet.

Es ist auch möglich einen automatischen, periodischen Batterietest zu programmieren.

**1.** Gehen Sie in das Menü4. Panel Setup

**2.** Wählen Sie Batterietest setzen und bestätigen mit Enter.

Mit den Pfeiltasten können Sie nun den Wochentag sowie die Wochenzahl zwischen den automatischen Tests anwählen. Es sind 1 bis 99 Wochen möglich. Zur Einstellung der Startzeit gehen Sie in gleicher Weise vor. Alle Einstellungen müssen separat mit Enter abgeschlossen werden.

# **PARALLELBETRIEB VON MEHREREN GERÄTEN**

# **System vorbereiten**

Um mehrere Geräte parallel betreiben zu können muss eine spezielle Hauptverteilung für den Anschluss der Geräte aufgebaut werden. Diese Hauptverteilung ist in einem externen Anschlussverteiler unterzubringen.

Der typische Aufbau eines solchen Hauptverteilers ist in dem nachfolgenden Prinzipschaltbild dargestellt. Bevor Sie mit der Installation beginnen müssen alle für die Parallelschaltung vorgesehenen Geräte komplett deinstalliert werden.

Alle Einzelgeräte müssen Im Eingang, im Ausgang, in der Reserveeinspeisung durch vierpolige externe Trennschalter aus dem Verbund herausnehmbar sein. Diese Verriegelungseinrichtung ist absolut notwendig um dem Parallelverbund zusätzlich gegen Beschädigungen zu schützen.

Ein spezieller für die Parallelschaltung verwendbarere externen Bypass ist einzurichten.

#### **Anschlussumgebung**

Diese spezielle Anschluss- Umgebung erlaubt eine vollständig kontrollierte und unterbrechungsfreie Zu- und Wegschaltung einzelner oder aller Geräte im Parallelverbund.

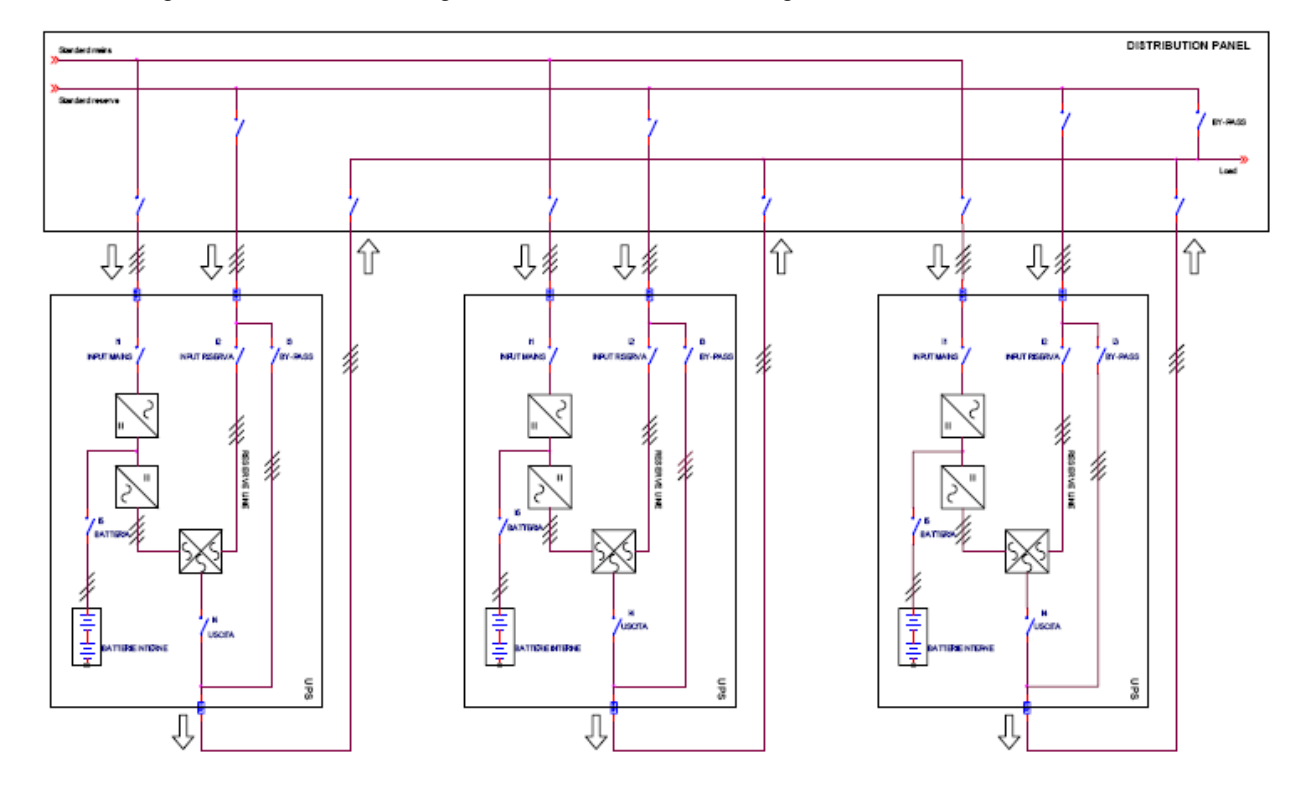

Beschreibung einer Parallelschaltung von Geräten mit USV Konfiguration

Die Komplexität dieses System erfordert eine spezielle Überwachungs- und Managementlösung jeder USV über eine SNMP Remote Karte sowie die dazugehörige Software.

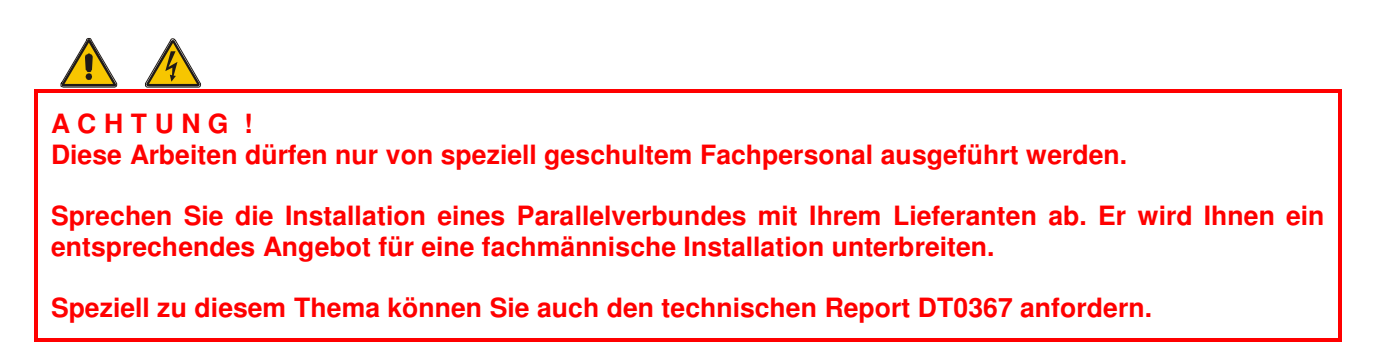

# **PROBLEMLÖSUNG**

## **Übliche Fehlermeldungen**

Im Fall eines USV Fehlers wird eine der folgenden Alarmmeldungen im LCD angezeigt:

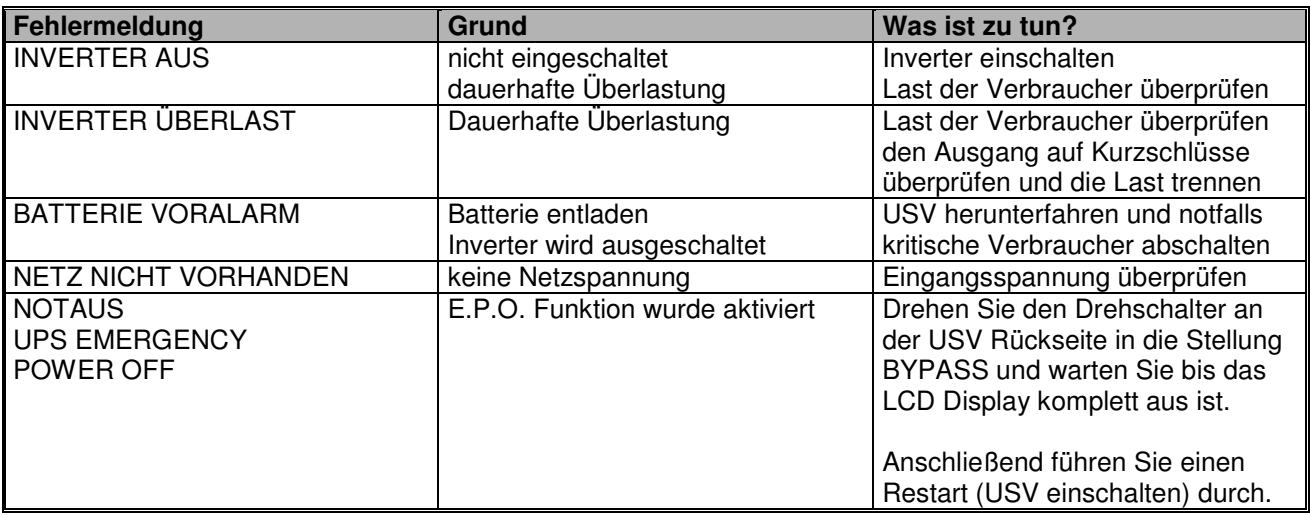

Wenn die USV den Fehler nach abarbeiten obiger Tabelle nicht selbst beheben kann um Ihre Verbraucher mit einer unterbrechungsfreien Spannung zu versorgen, ist es notwendig, dass Sie sich schnellstens mit Ihrem Servicepartner in Verbindung setzen um die weitere Vorgehensweise abzustimmen.

# **Notzustand - FEUER-**

Falls ein Feuer ausbricht, das die USV gefährden kann muss diese sofort ausgeschaltet werden. Am besten aktivieren Sie sofort den Notauskreis (E.P.O.) und schalten die USV komplett aus. Öffnen Sie alle Batterieschalter.

# **A C H T U N G !**

Es darf ausschließlich eine CO<sub>2</sub> Löschung durchgeführt oder ein spezielles Löschpulver für Elektronikkomponenten eingesetzt werden.

#### **Geplante Wartungsarbeiten**

Um die Lebensdauer der USV zu erhöhen und eine korrekte Funktion über den gesamten Lebenszyklus zu gewährleisten ist die Planung von regelmäßigen Wartungsintervallen sinnvoll.

Für diese Tätigkeiten setzen Sie sich mit Ihrem Vertriebspartner in Verbindung; er wird Ihnen ein entsprechendes Angebot unterbreiten.

Bei Anwendungen in Standard Applikationen wird ein Wartungsintervall von 12 Monaten empfohlen. Bei Anwendungen in kritischen Applikationen wird ein Wartungsintervall von 6 Monaten empfohlen.

## **Folgende Arbeiten sollten bei einer geplanten Regelwartung durchgeführt werden:**

- Reinigung des Gerätes
- Reinigung der Kontrollbaugruppen
- Überprüfung der Befestigungskomponenten und der Anschlussklemmen (Eingang, Ausgang, Batterie)
- Überprüfung der Luftzirkulation; Raumbelüftung; und Klimatisierung, wenn vorhanden
- Überprüfung der Inverterkurvenform (Sinuswelle)
- Überprüfung der Ausgangsspannung und Frequenz
- Überprüfung der Alarmfunktionen und E.P.O. Einrichtung
- Überprüfung der Anzeigegenauigkeit des LCD- Display
- Simulation eines Netzausfalles mit Überprüfung der Batterieladespannung

# **ANHANG**

#### **Optionale Management und Shutdown Lösungen**

Die UPS-Management Software ist eine Sammlung von Client/Server Modulen für die automatisierte Fernverwaltung von Rechnern, die durch USV- Anlagen geschützt werden.

Die Software lässt eine umfangreiche und flexible Benutzerkonfiguration zu, die ein intelligentes System zur selbständigen Ergreifung von Maßnahmen in unbeaufsichtigten Notsituationen wie Stromausfall, Feuer und Einbruch schafft. Für ein einfach gesichertes System, wie ein einzelner USV- gesicherter Rechner, wäre das UPSMAN Modul ausreichend.

Zusammen mit den anderen Modulen aus der UPS-Software können auch aufwendige und gut durchdachte intelligente Anlagenmanagementsysteme für Organisationen jeder Größe erstellt werden. Die Lösungsspanne erstreckt sich über das Spektrum von Einzelplatzrechnern in einem Gebäude bis hin zu internationalen Organisationen mit Tausenden von grenzübergreifenden WAN Netzwerkklienten unterschiedlicher Betriebssystemen, die durch viele USV- Gruppen, Dieselaggregate und alternative Stromversorgungen gesichert werden.

Das Kernmodul der UPS-Management Software UPSMAN unterstützt die Kommunikationsschnittstellen RS-232, USB, SNMP durch die USV oder dem USV SNMP Adapter. Beim Start sammelt UPSMAN die USV Daten, Nachrichten und Alarme ein und gibt diese an den zuständigen Administrator weiter. Der Benutzer kann je nach Verfügbarkeit zwischen den Modulen UPSMON, UNMS, JAVAMON, USW und einem Webbrowser wählen, um die UPSMAN Kommunikationen graphisch darzustellen.

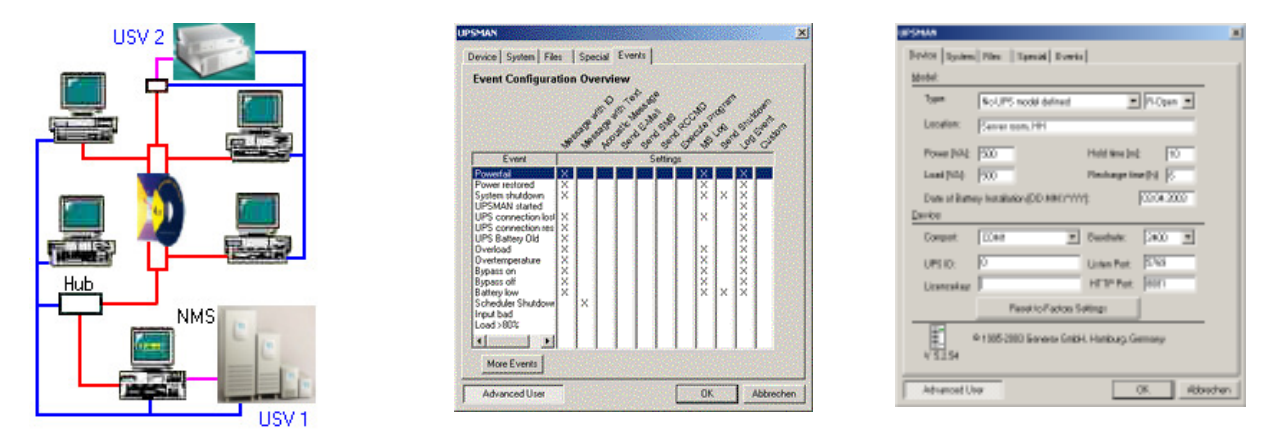

Das Auftreten von Alarmen wie beim Stromausfall, das Überschreiten oder Unterschreiten von benutzervordefinierten Schwellenwerten z.B. für Spannung oder Temperatur oder das Auftreten gewisser Zustände wie Kommunikationsverlust und andere vordefinierte Ereignisse werden von UPSMAN als "EVENTs" ("Ereignisse")erfasst. Beim Auftreten dieser sogenannten EVENTs kann das UPSMAN- Modul den Rechner dazu veranlassen, bestimmte Vorgänge in Gang zu setzen. Diese Reaktionen auf die verschiedenen EVENTs werden "ACTIONs" ("Re-Aktionen") genannt.

UPSMAN stellt ein tabellenartiges Konfigurationsfenster zur Verfügung, in dem alle von UPSMAN kontrollierten Ereignisse (events) mit Aktionen belegt werden können. Der Anwender hat die Möglichkeit, die allgemeinen voreingestellten ACTIONen in dem "Event Configuration Overview" nach Bedarf zu verändern.

Mögliche Aktionen können das Versenden von Nachrichten per Email, SMS und Networkmessaging sein oder das Ausführen von Befehlen zum Herunterfahren von Server mit Speicherung und Schließung von unterschiedlichen Applikationen. Eine Erweiterung dieser Möglichkeit stellt RCCMD (Remote Console Command) dar was die Anbindung zahlreicher Klienten gewährleistet, ohne die Verfügbarkeit des Netzwerkes zu belasten.

UPSMAN für Windows NT/ 2000/XP/2003Server, Novell Netware und UNIX verwenden einen SNMP Proxy Agent, der alle USV- Daten in SNMP Format umwandelt. Dieser Proxy Agent ermöglicht die Einbindung aller USV Daten in andere SNMP Netzwerkmanagementsysteme wie HP Openview, IBM Netview und andere. UPSMAN verfügt auch über einen WEB- Server, der die Verwaltung per Webbrowser ermöglicht. UPSMAN ist auch für die weniger häufig verwendeten Betriebssysteme wie DEC VMS/Compaq und APPLE MAC X – und natürlich für den CS121 Webadapter geeignet.

UPSMON ist eine Windowsanwendung für die graphische Darstellung und Bedienung einer von UPSMAN verwalteten USV. Hier können administrative USV- Routinen und Termine gesetzt werden für USV- Tests, Shutdowns, Ausführung von anderen Befehlen und externen Programmen sowie das Erstellen von Berichten über die Qualität der Stromzufuhr. UPSMON kann auch für das Evaluieren des UPSMAN Protokolls (Logdateien) verwendet werden. Eine statistische Grafik kann die Qualität der Stromversorgung übersichtlich anzeigen. Die UPSMON Kommunikation kann entweder über TCP/IP, IPX, Netbeui oder SNMP erfolgen. Das im UPSMON eingebaute Javahilfsprogramm JAVAMON und Webserver/HTML für den CS121 Adapter sind alternative graphische Bedienoberflächen, die den Zugang zum UPSMAN über das Netzwerk/Internet ermöglichen.

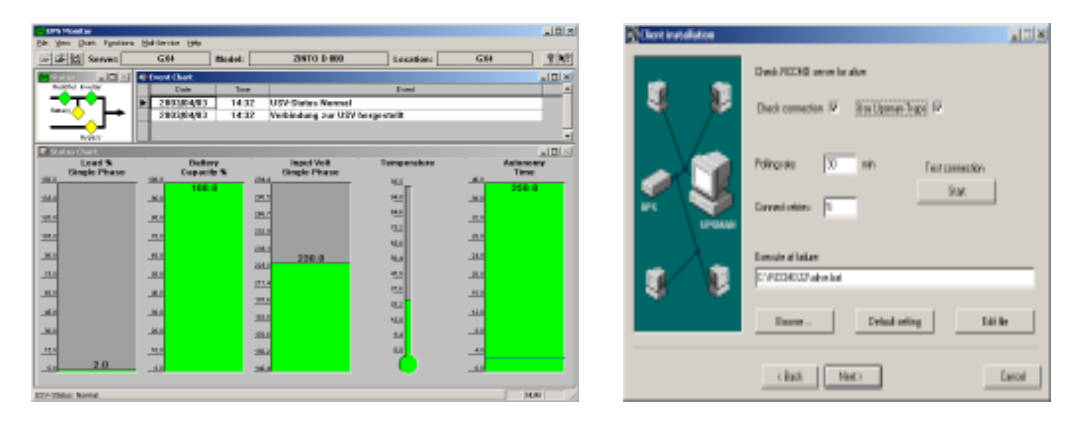

UPSMAN verfügt über einen RCCMD Server ("Remote Console Command", genannt "Sender"). Das Pendant dazu auf der Seite des Netzwerkcomputers ist ein zusätzliches **RCCMD** Modul, hier allerdings als "Client". RCCMD ist zuständig für die zuverlässige Ausführung von Befehlen und Zusendung von Nachrichten auf entfernte Rechner. RCCMD ähnelt dem bekannten UNIX RSH, Remote Shell- Programm. RCCMD ermöglicht das kontrollierte Herunterfahren von sehr vielen Rechnern gleichzeitig und deckt hierbei fast das ganze Spektrum an gängigen Betriebssystemen ab. RCCMD stellt auch einen sicheren Dienst dar für das Versenden von Nachrichten und Befehlen an entfernte LAN/WAN RCCMD Klienten. RCCMD verwendet für die Kommunikation ein eigenes speziell entwickeltes Netzwerkprotokoll. RCCMD ist die erfolgreichste Lösung auf dem Markt für USV- gesicherte Datenzentren und EDV basierte Anlagen und wird von über **35 Betriebssystemen** unterstützt. Der Funktionsumfang von RCCMD wurde mit folgenden Anwendungen erheblich erweitert:

Übertragung von Nachrichten zwischen Rechnern mit unterschiedlichen Betriebsystemen via TCP/IP. Alarme innerhalb von Windows Netzwerken können auch in Unix- und Mac X Netzwerken gesendet werden – und umgekehrt. Diese Funktion kommt besonders zum Einsatz bei der Verwendung von handelsüblichen SNMP Adaptern des Wettbewerbs, die normalerweise nur die Möglichkeit haben "SNMP Traps" an einen Anwender zu versenden. Mittels RCCMD 2 ist auch der CS121 Adapter dazu in der Lage, via Windows Netzwerknachrichtendienst und via Unix X-Nachrichtendienst andere Teilnehmer zu warnen und zu informieren.

Automatisierte Instandhaltung von entfernten Netzwerkrechnern ohne dass eine Systemanmeldung eines Benutzers notwendig wäre: RCCMD 2 kann auch externe Programme ausführen ohne eine Anmeldung. Graphische Konfiguration aller Funktionen auch für Unix und Mac OS X (ab 10.x)

RCCMD2 Alive- Check – Client kontrolliert regelmäßig die Verbindung zum UPSMAN Server. Damit wird zwar ein großer Vorteil des RCCMD (Verbindungslos, ohne jegliche Netzwerkbelastung) abgeschaltet, aber man verschafft sich eine dauernde Verbindungsüberprüfung zum UPSMAN oder CS121, welcher sich bei Fehlern sofort meldet.